# XPS 8700

# Manuale del proprietario

Modello del computer: XPS 8700 Modello normativo: D14M Tipo normativo: D14M001

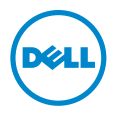

# Messaggi di N.B., Attenzione e Avvertenza

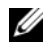

 $\mathscr{U}$  N.B.: Un N.B. indica informazioni importanti che contribuiscono a migliorare l'utilizzo del computer.

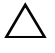

ATTENZIONE: Un messaggio di ATTENZIONE indica un potenziale danno all'hardware o una perdita di dati nel caso in cui non si seguano le istruzioni.

AVVERTENZA: Un messaggio di AVVERTENZA indica un rischio di danni materiali, lesioni personali o morte.

2015 - 06 Rev. A02

\_\_\_\_\_\_\_\_\_\_\_\_\_\_\_\_\_\_\_\_

Copyright © 2013-2015 Dell Inc. Tutti i diritti riservati. Questo prodotto è protetto dalle leggi degli Stati Uniti e dalle leggi internazionali sul copyright e sulla proprietà intellettuale. Dell™ e il logo Dell sono marchi commerciali di Dell Inc. negli Stati Uniti e/o in altre giurisdizioni. Tutti gli altri marchi e nomi qui menzionati possono essere marchi commerciali delle rispettive società.

# Sommario

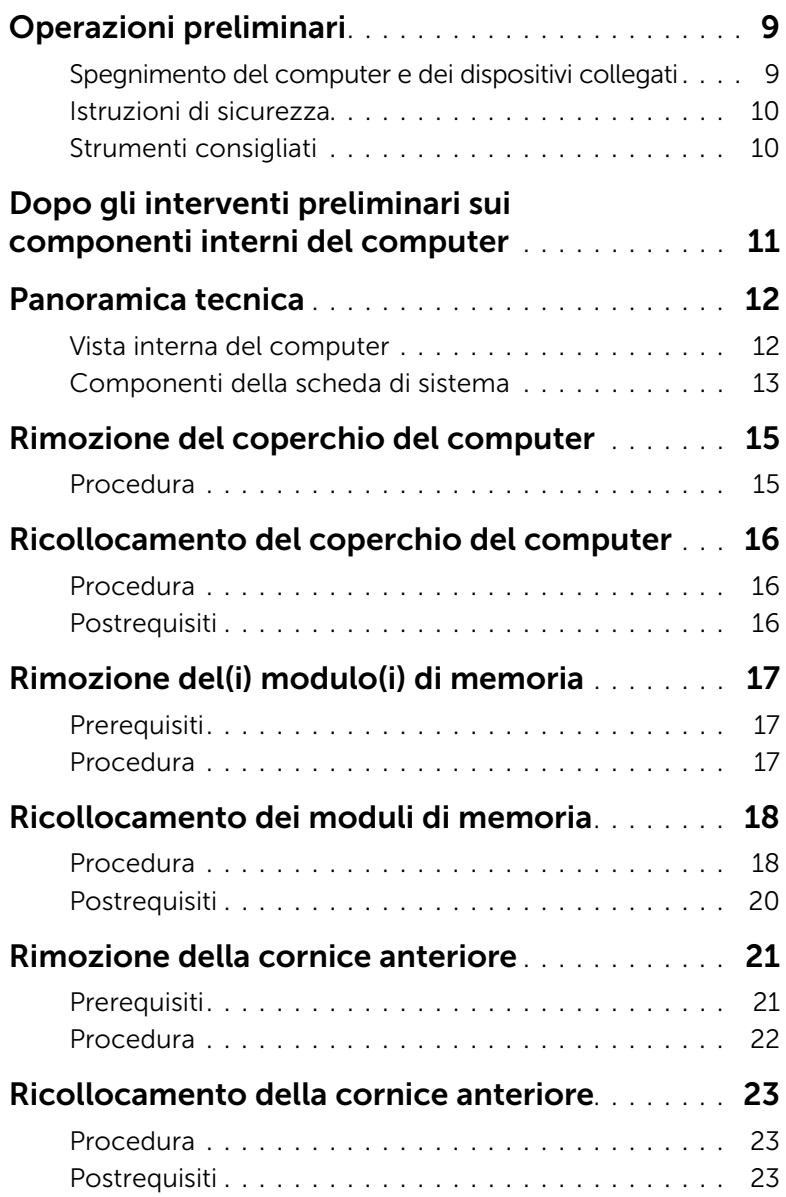

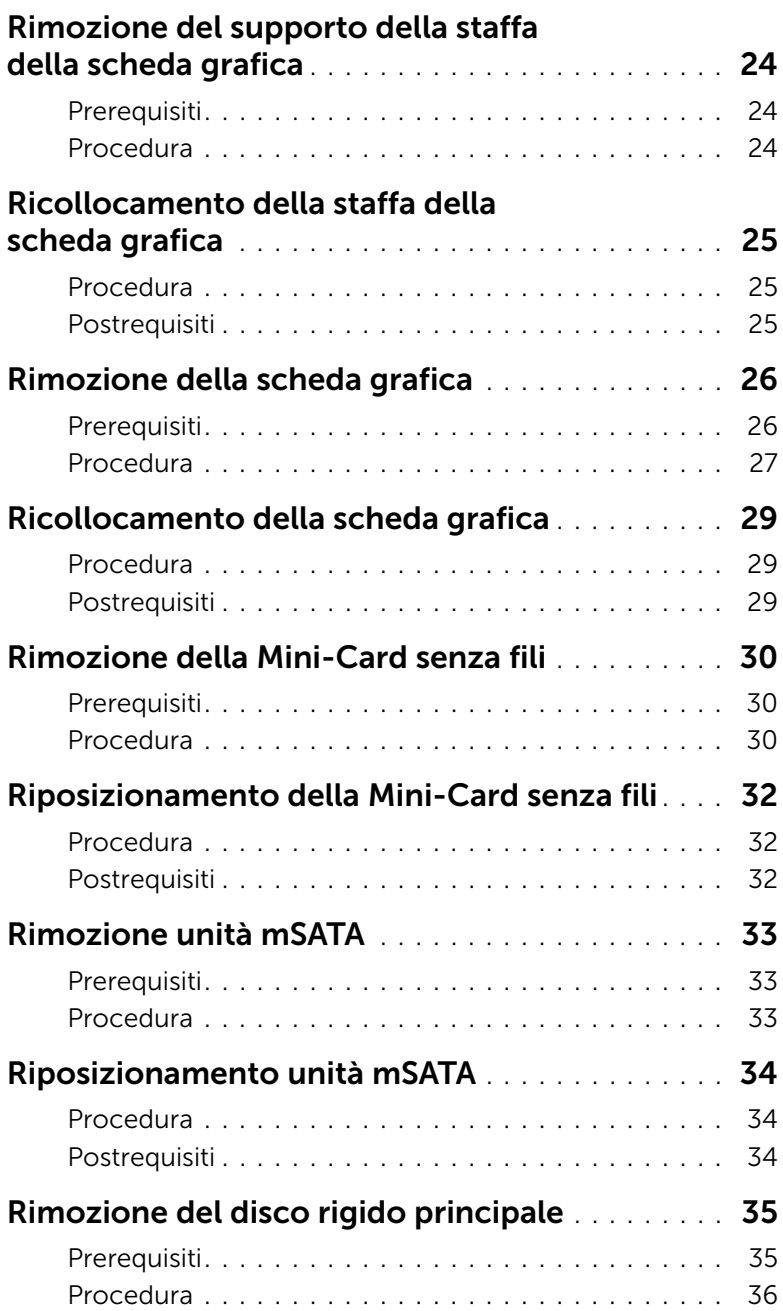

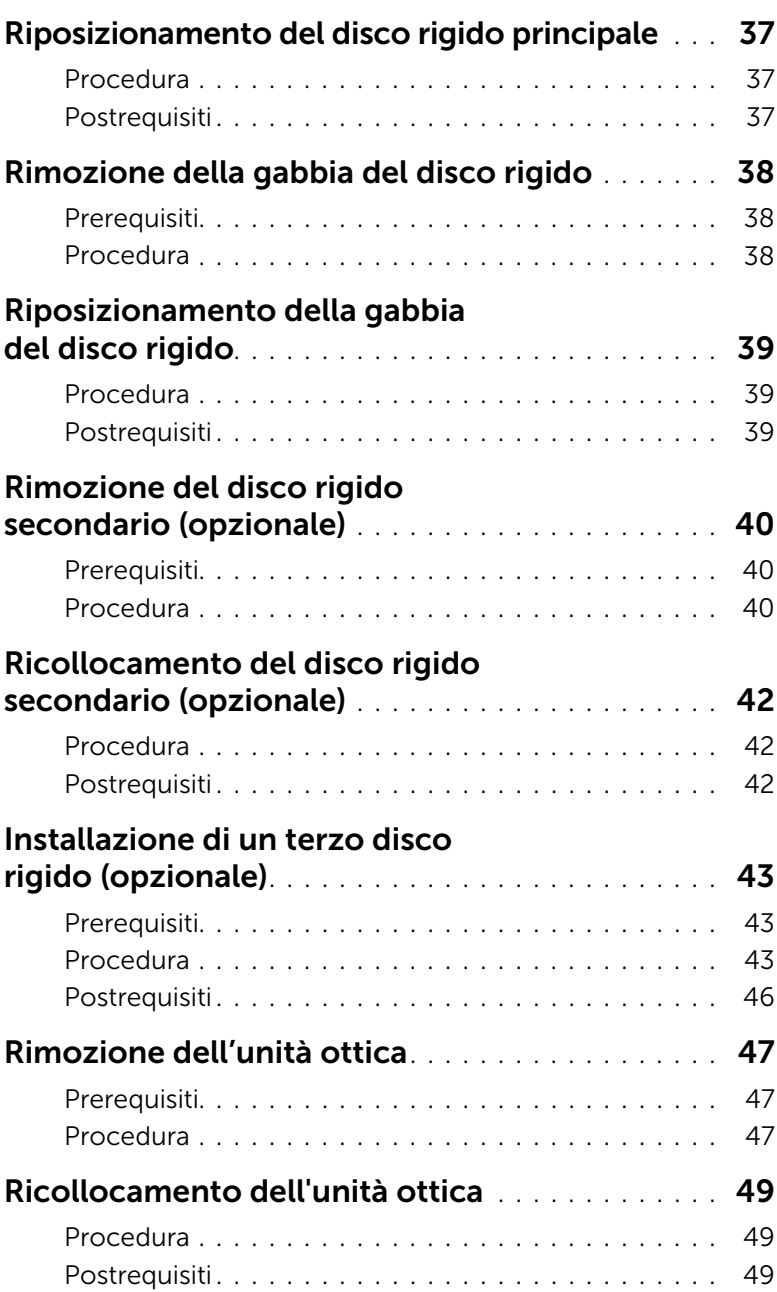

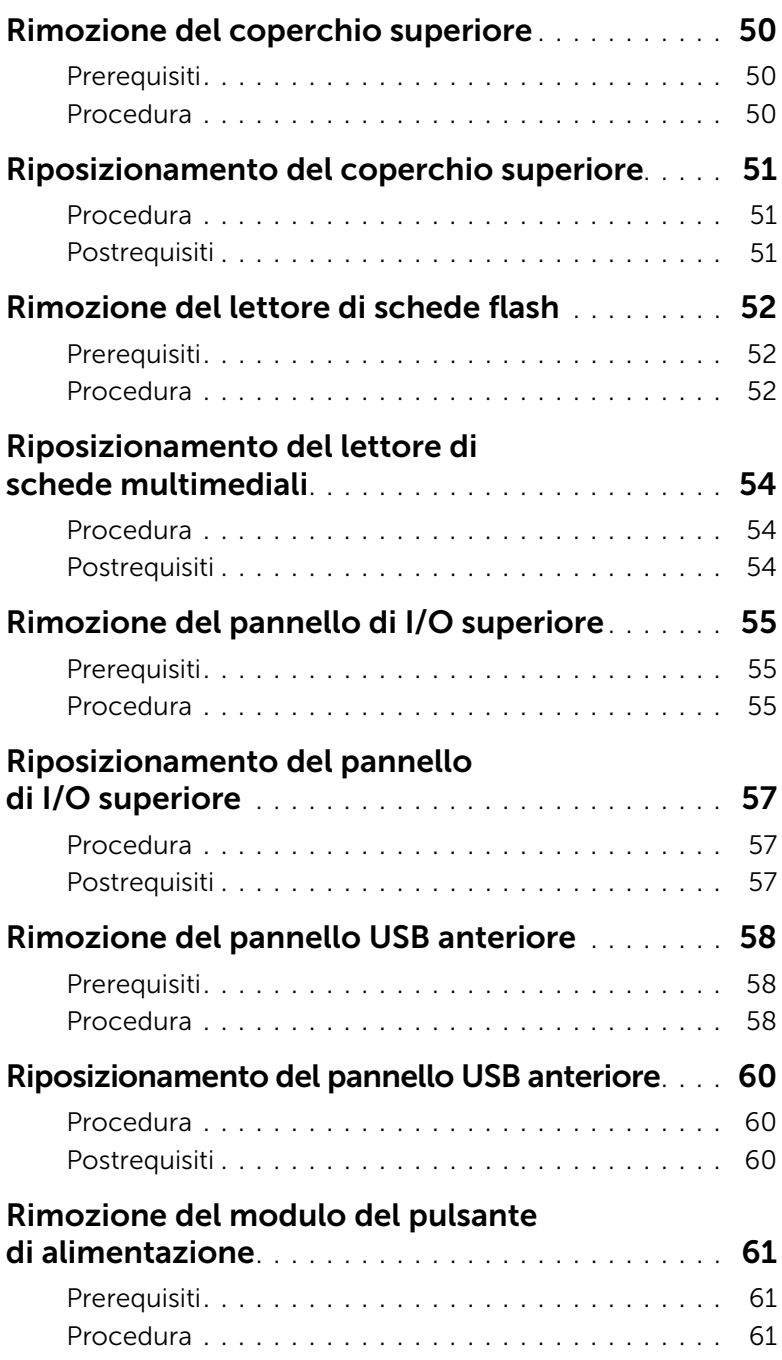

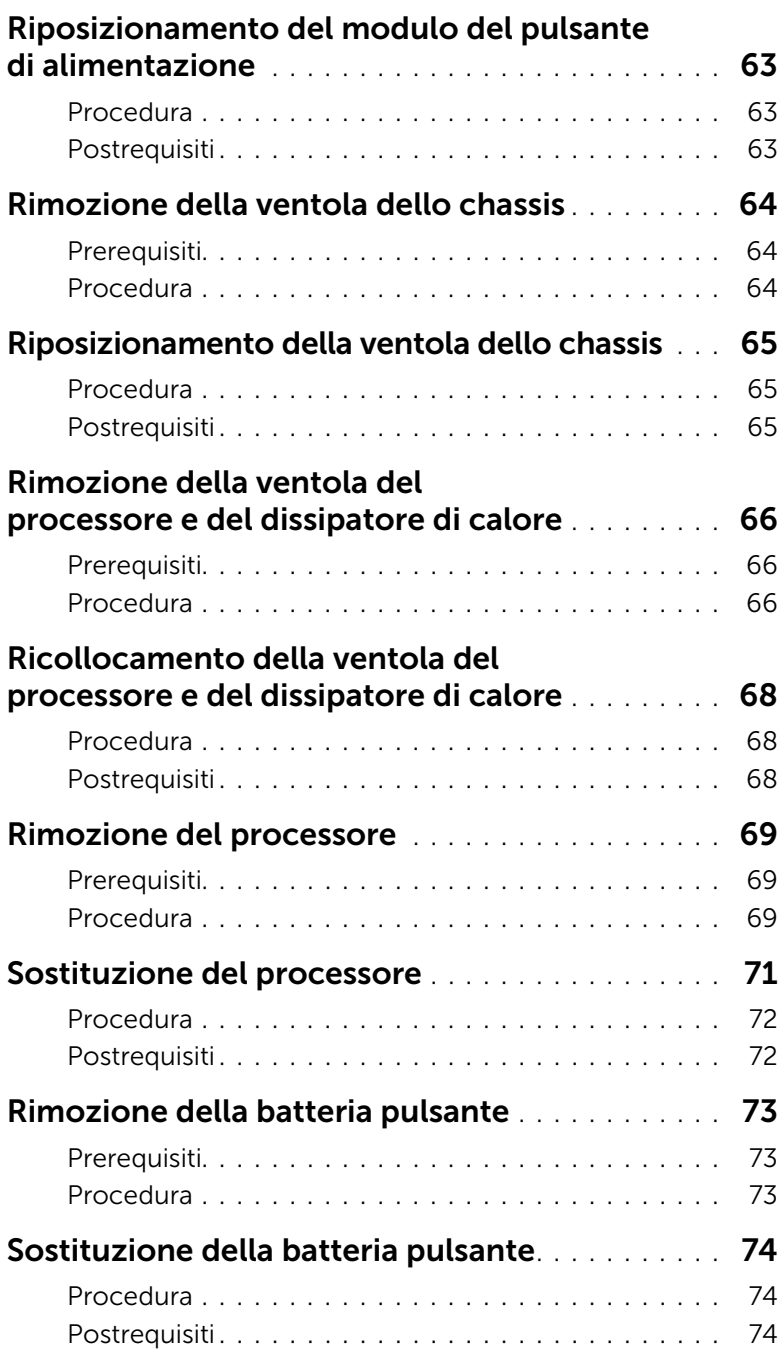

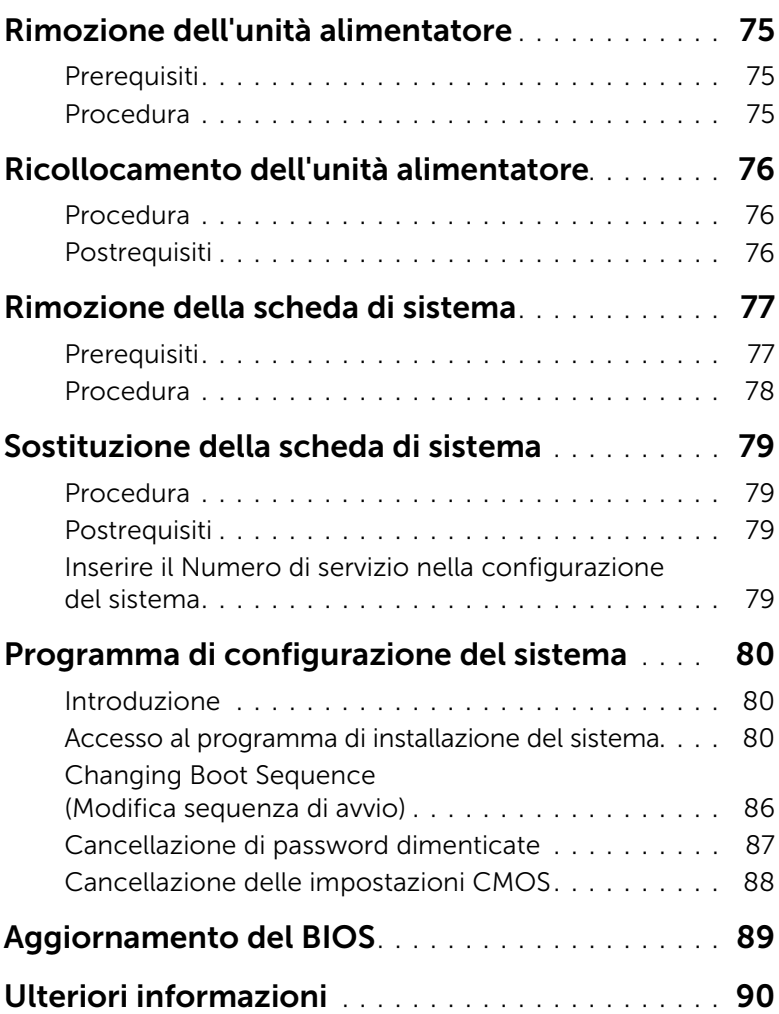

## <span id="page-8-2"></span><span id="page-8-1"></span><span id="page-8-0"></span>Spegnimento del computer e dei dispositivi collegati

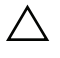

 $\triangle$  ATTENZIONE: per evitare la perdita di dati, salvare e chiudere i file aperti e uscire dai programmi in esecuzione prima di spegnere il computer.

- 1 Salvare e chiudere tutti i file aperti e uscire da tutti i programmi in esecuzione.
- 2 Spostare il puntatore del mouse nell'angolo in alto o in basso a destra dello schermo per aprire la barra laterale Accessi e fare clic su Impostazioni→ Accensione→ Arresta.

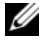

 $\mathbb Z$  N.B.: Se si sta utilizzando un sistema operativo diverso, consultare la documentazione del proprio sistema operativo per le istruzioni di arresto.

- 3 Scollegare il computer e tutti i dispositivi collegati dalle rispettive prese elettriche.
- 4 Scollegare dal computer tutti i cavi telefonici, i cavi di rete e i dispositivi collegati.
- 5 Tenere premuto il pulsante Accensione per cinque secondi, dopo aver scollegato il computer, per mettere a terra la scheda di sistema.

## <span id="page-9-0"></span>Istruzioni di sicurezza

Utilizzare le seguenti istruzioni di sicurezza per proteggere il computer da danni potenziali e per garantire la propria sicurezza personale.

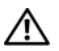

 $\bigwedge$  AVVERTENZA: Prima di effettuare interventi sui componenti interni, leggere le informazioni sulla sicurezza fornite assieme al computer. Per ulteriori informazioni sulle protezioni ottimali, consultare la pagina iniziale Regulatory Compliance (Conformità alle normative) all'indirizzo dell.com/regulatory\_compliance.

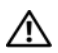

AVVERTENZA: Scollegare tutte le fonti di alimentazione prima di aprire il coperchio o i pannelli del computer. Dopo aver eseguito gli interventi sui componenti interni del computer, ricollocare tutti i coperchi, i pannelli e le viti prima di collegare il computer alla fonte di alimentazione.

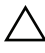

 $\bigwedge$  ATTENZIONE: Per evitare danni al computer, assicurarsi che la superficie di lavoro sia piana e pulita.

ATTENZIONE: Per evitare danni ai componenti e alle schede, maneggiarli dai bordi ed evitare di toccare i pin e i contatti.

 $\triangle$  ATTENZIONE: Solo un tecnico di assistenza qualificato è autorizzato a rimuovere il coperchio del computer e ad accedere ad uno dei componenti all'interno del computer. Consultare le istruzioni di sicurezza per informazioni complete sulle precauzioni di sicurezza, sugli interventi all'interno del computer e sulla protezione dalle scariche elettrostatiche.

 $\sqrt{ }$  ATTENZIONE: Prima di toccare qualsiasi componente interno del computer, scaricare a terra l'elettricità statica del corpo toccando una superficie metallica non verniciata, ad esempio sul retro del computer. Nel corso delle varie operazioni, toccare di tanto in tanto una superficie metallica non verniciata per scaricare l'elettricità statica eventualmente accumulata che potrebbe danneggiare i componenti interni.

ATTENZIONE: Per scollegare un cavo, afferrare il connettore o la linguetta di tiramento, non il cavo stesso. Alcuni cavi sono dotati di connettori con linguette di blocco o viti a testa zigrinata che è necessario sganciare prima di scollegare il cavo. Quando si scollegano i cavi, mantenerli allineati per evitare di piegare un eventuale pin. Quando si collegano i cavi, accertarsi che i connettori e le porte sia orientati e allineati correttamente.

ATTENZIONE: per disconnettere un cavo di rete, scollegare prima il cavo dal computer, quindi dallo spinotto di rete a muro.

ATTENZIONE: Premere ed estrarre eventuali schede installate nel lettore di schede multimediali.

## <span id="page-9-1"></span>Strumenti consigliati

Le procedure in questo documento possono richiedere gli strumenti seguenti:

- Giravite a croce
- Graffietto in plastica

## <span id="page-10-1"></span><span id="page-10-0"></span>Dopo gli interventi preliminari sui componenti interni del computer

Dopo aver completato le procedure di sostituzione, accertarsi di:

- Ricollocare tutte le viti e assicurarsi che non rimangano viti sparse all'interno del computer.
- Posizionare il computer in posizione perpendicolare.
- Collegare tutti i dispositivi esterni, i cavi, le schede e qualsiasi altra parte rimossa prima di iniziare le operazioni con il computer.
- Collegare il computer, e tutti i dispositivi collegati, alle rispettive prese elettriche.

 $\triangle$  ATTENZIONE: Prima di accendere il computer, ricollocare tutte le viti e accertarsi che non rimangano viti sparse all'interno del computer. In caso contrario, si potrebbero causare danni al computer.

## <span id="page-11-0"></span>Panoramica tecnica

AVVERTENZA: Prima di effettuare interventi sui componenti interni del computer, leggere le informazioni sulla sicurezza fornite con il computer e seguire la procedura nel capitolo ["Operazioni preliminari" a pagina 9.](#page-8-2) Dopo gli interventi preliminari sui componenti interni del computer, seguire le istruzioni in ["Dopo gli interventi](#page-10-1)  [preliminari sui componenti interni del computer" a pagina 11.](#page-10-1) Per ulteriori informazioni sulle procedure consigliate per la protezione, consultare la pagina iniziale Regulatory Compliance (Conformità alle normative) all'indirizzo dell.com/regulatory\_compliance.

### <span id="page-11-1"></span>Vista interna del computer

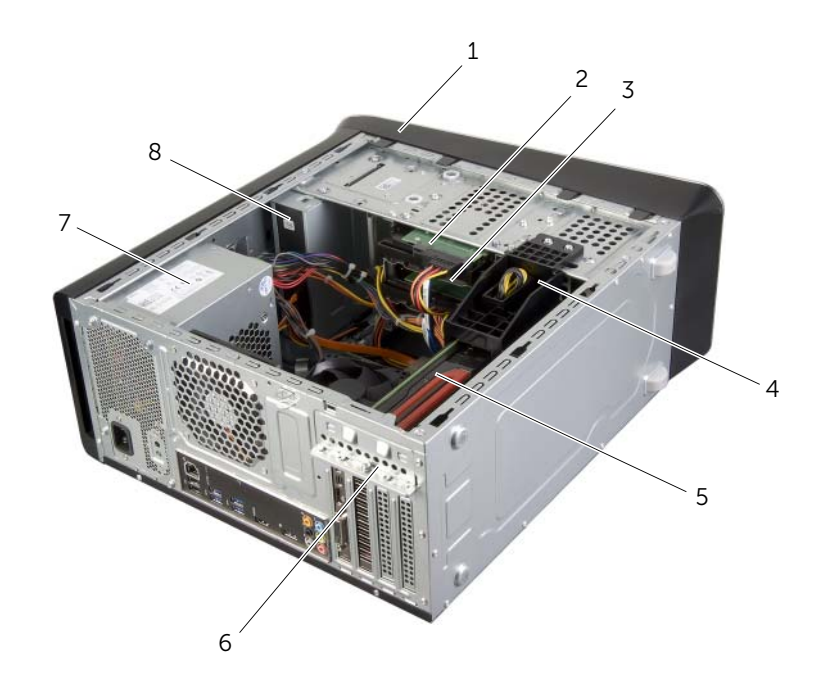

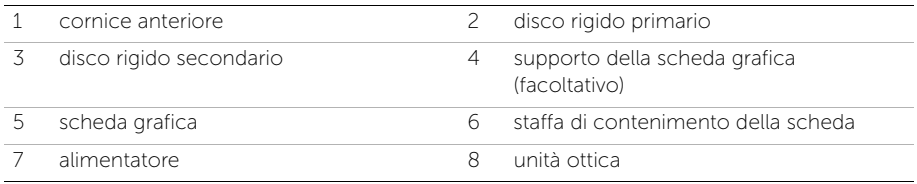

## <span id="page-12-1"></span><span id="page-12-0"></span>Componenti della scheda di sistema

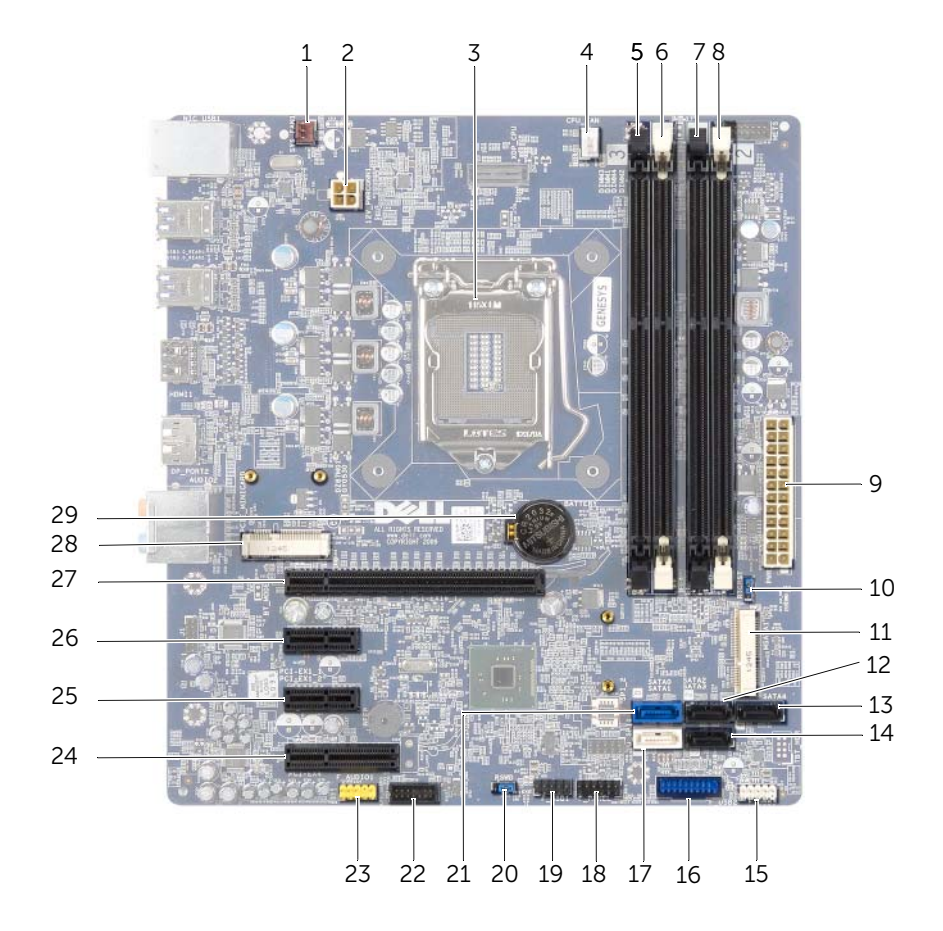

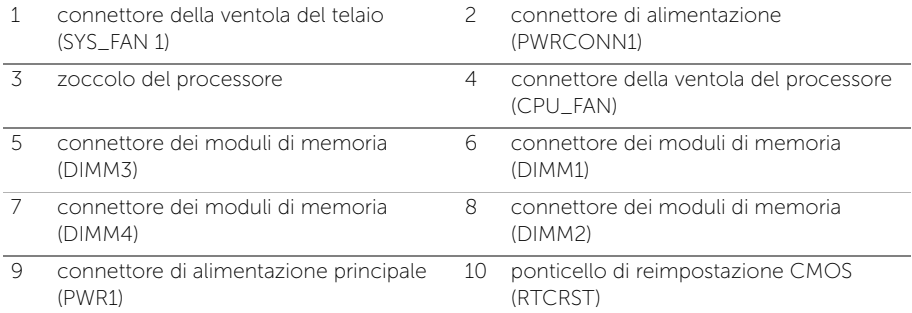

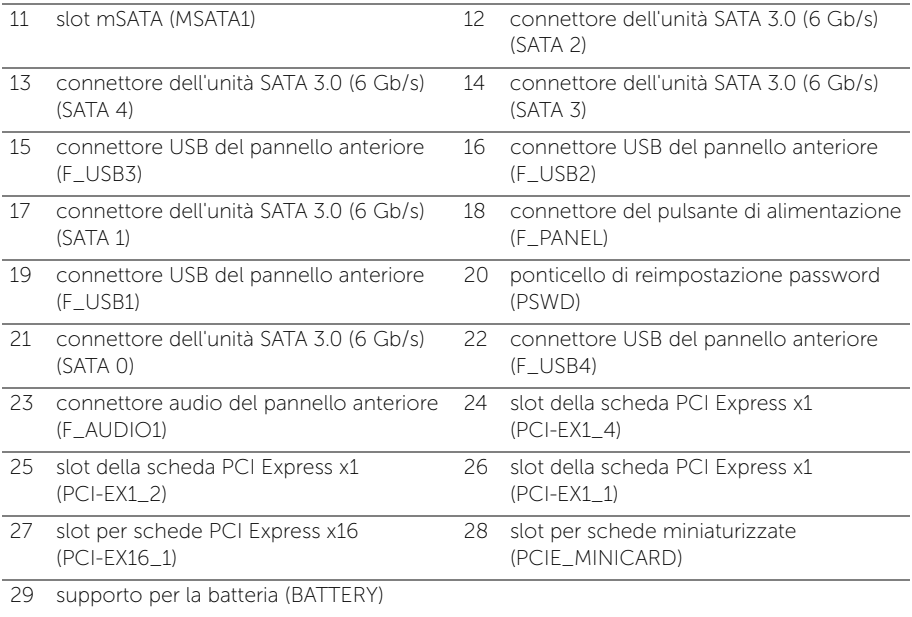

## <span id="page-14-2"></span><span id="page-14-0"></span>Rimozione del coperchio del computer

 $\sqrt{N}$  AVVERTENZA: Prima di effettuare interventi sui componenti interni del computer, leggere le informazioni sulla sicurezza fornite con il computer e seguire la procedura nel capitolo ["Operazioni preliminari" a pagina 9.](#page-8-2) Dopo gli interventi preliminari sui componenti interni del computer, seguire le istruzioni in ["Dopo gli interventi](#page-10-1)  [preliminari sui componenti interni del computer" a pagina 11.](#page-10-1) Per ulteriori informazioni sulle procedure consigliate per la protezione, consultare la pagina iniziale Regulatory Compliance (Conformità alle normative) all'indirizzo dell.com/regulatory\_compliance.

#### <span id="page-14-1"></span>Procedura

- 1 Adagiare il computer su un lato con il coperchio rivolto verso l'alto.
- 2 Rimuovere la vite a testa zigrinata che fissa il coperchio del computer al telaio utilizzando, se necessario, un cacciavite.
- **3** Sbloccare il coperchio del computer facendolo scorrere dalla parte anteriore del computer.
- 4 Sollevare il coperchio del computer per rimuoverlo dal computer e riporlo in un luogo sicuro.

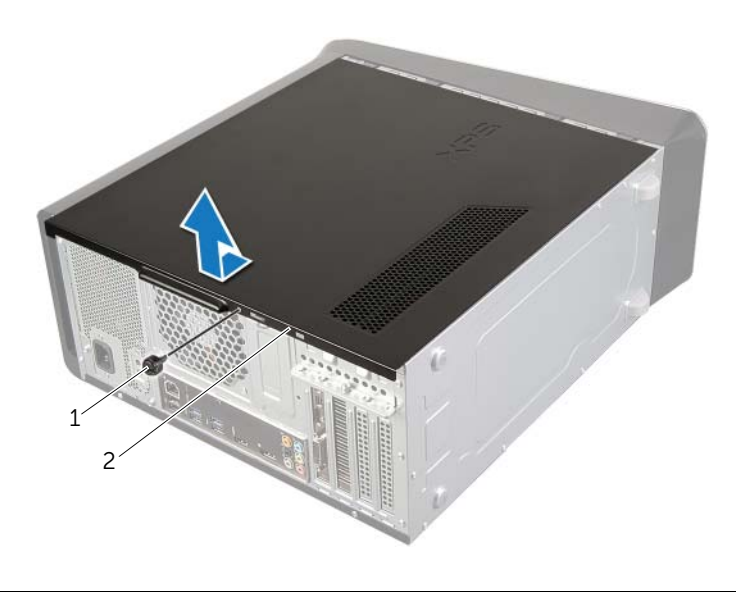

1 vite a testa zigrinata 2 coperchio del computer

## <span id="page-15-3"></span><span id="page-15-0"></span>Ricollocamento del coperchio del computer

 $\sqrt{N}$  AVVERTENZA: Prima di effettuare interventi sui componenti interni del computer, leggere le informazioni sulla sicurezza fornite con il computer e seguire la procedura nel capitolo ["Operazioni preliminari" a pagina 9.](#page-8-2) Dopo gli interventi preliminari sui componenti interni del computer, seguire le istruzioni in ["Dopo gli interventi](#page-10-1)  [preliminari sui componenti interni del computer" a pagina 11.](#page-10-1) Per ulteriori informazioni sulle procedure consigliate per la protezione, consultare la pagina iniziale Regulatory Compliance (Conformità alle normative) all'indirizzo dell.com/regulatory\_compliance.

#### <span id="page-15-1"></span>Procedura

- 1 Collegare tutti i cavi e ripiegarli in modo che non siano d'intralcio.
- 2 Verificare di non lasciare attrezzi o altri componenti all'interno del computer.
- 3 Allineare le linguette sul fondo del coperchio del computer con gli slot situati lungo il bordo del telaio.
- 4 Spingere verso il basso il coperchio del computer e farlo scorrere verso la parte anteriore del computer.
- 5 Riposizionare la vite a testa zigrinata che fissa il coperchio del computer al telaio.
- 6 Posizionare il computer in posizione perpendicolare.

### <span id="page-15-2"></span>Postrequisiti

Seguire le istruzioni descritte in ["Dopo gli interventi preliminari sui componenti interni del](#page-10-1)  [computer" a pagina 11](#page-10-1).

# <span id="page-16-0"></span>Rimozione del(i) modulo(i) di memoria

AVVERTENZA: Prima di effettuare interventi sui componenti interni del computer, leggere le informazioni sulla sicurezza fornite con il computer e seguire la procedura nel capitolo ["Operazioni preliminari" a pagina 9.](#page-8-2) Dopo gli interventi preliminari sui componenti interni del computer, seguire le istruzioni in ["Dopo gli interventi](#page-10-1)  [preliminari sui componenti interni del computer" a pagina 11.](#page-10-1) Per ulteriori informazioni sulle procedure consigliate per la protezione, consultare la pagina iniziale Regulatory Compliance (Conformità alle normative) all'indirizzo dell.com/regulatory\_compliance.

#### <span id="page-16-1"></span>**Prerequisiti**

- 1 Rimuovere il coperchio del computer. Consultare ["Rimozione del coperchio del](#page-14-2)  [computer" a pagina 15.](#page-14-2)
- 2 Rimuovere la scheda grafica. Consultare ["Rimozione della scheda grafica" a pagina 26.](#page-25-2)

#### <span id="page-16-2"></span>Procedura

 $\bigwedge$  AVVERTENZA: Durante il funzionamento normale i moduli di memoria possono diventare molto caldi. Lasciarli raffreddare prima di toccarli.

1 Premere verso l'esterno i fermagli di fissaggio su ciascuna estremità del connettore del modulo di memoria.

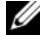

N.B.: se il modulo è difficile da togliere, muoverlo delicatamente avanti e indietro per estrarlo dal connettore.

2 Afferrare il modulo di memoria e tirarlo verso l'alto.

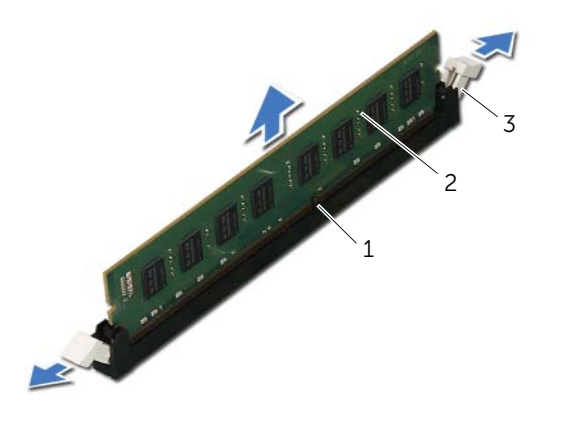

1 connettore del modulo di memoria 2 modulo di memoria

3 fermagli di fissaggio (2)

## <span id="page-17-0"></span>Ricollocamento dei moduli di memoria

 $\sqrt{N}$  AVVERTENZA: Prima di effettuare interventi sui componenti interni del computer, leggere le informazioni sulla sicurezza fornite con il computer e seguire la procedura nel capitolo ["Operazioni preliminari" a pagina 9.](#page-8-2) Dopo gli interventi preliminari sui componenti interni del computer, seguire le istruzioni in ["Dopo gli interventi](#page-10-1)  [preliminari sui componenti interni del computer" a pagina 11.](#page-10-1) Per ulteriori informazioni sulle procedure consigliate per la protezione, consultare la pagina iniziale Regulatory Compliance (Conformità alle normative) all'indirizzo dell.com/regulatory\_compliance.

#### <span id="page-17-1"></span>Procedura

ATTENZIONE: se il modulo di memoria non viene installato correttamente, il sistema potrebbe non avviarsi.

ATTENZIONE: Se durante un aggiornamento della memoria è necessario rimuovere i moduli di memoria originali dal computer, mantenerli separati da eventuali nuovi moduli disponibili, anche se i nuovi moduli sono stati acquistati da Dell. Se possibile, non utilizzare un modulo di memoria originale con un modulo di memoria nuovo, altrimenti si potrebbero verificare problemi all'avvio del computer.

Le configurazioni di memoria consigliate sono: Una coppia di moduli di memoria di pari capacità installata nei connettori DIMM 1 e 2 e un'altra coppia di moduli di memoria di pari capacità installata nei connettori DIMM 3 e 4.

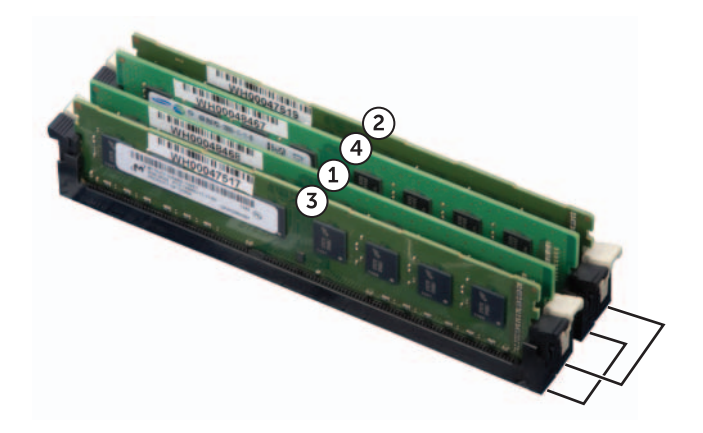

- 1 Premere verso l'esterno i fermagli di fissaggio su ciascuna estremità del connettore del modulo di memoria.
- 2 Allineare la tacca sul fondo del modulo di memoria sulla linguetta del connettore del modulo di memoria.

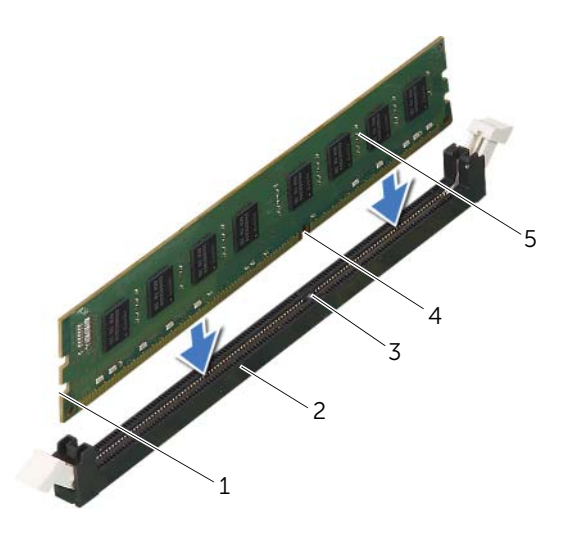

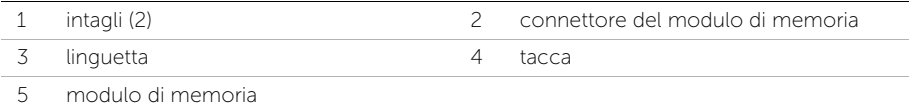

3 Inserire il modulo di memoria nel relativo connettore finché non scatta in posizione. Se il modulo di memoria è inserito correttamente, i fermagli di fissaggio scattano negli intagli a ciascuna estremità del modulo di memoria.

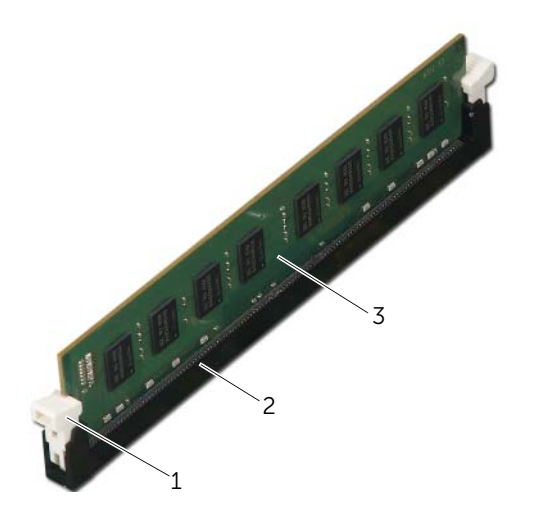

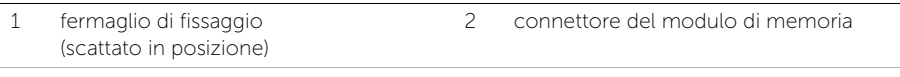

#### 3 modulo di memoria

### <span id="page-19-0"></span>Postrequisiti

- 1 Riposizionare la scheda grafica. Consultare ["Ricollocamento della scheda grafica"](#page-28-3)  [a pagina 29](#page-28-3).
- 2 Ricollocare il coperchio del computer. Consultare ["Ricollocamento del coperchio](#page-15-3)  [del computer" a pagina 16.](#page-15-3)

## <span id="page-20-0"></span>Rimozione della cornice anteriore

 $\sqrt{N}$  AVVERTENZA: Prima di effettuare interventi sui componenti interni del computer, leggere le informazioni sulla sicurezza fornite con il computer e seguire la procedura nel capitolo ["Operazioni preliminari" a pagina 9.](#page-8-2) Dopo gli interventi preliminari sui componenti interni del computer, seguire le istruzioni in ["Dopo gli interventi](#page-10-1)  [preliminari sui componenti interni del computer" a pagina 11.](#page-10-1) Per ulteriori informazioni sulle procedure consigliate per la protezione, consultare la pagina iniziale Regulatory Compliance (Conformità alle normative) all'indirizzo dell.com/regulatory\_compliance.

#### <span id="page-20-1"></span>Prerequisiti

Rimuovere il coperchio del computer. Consultare ["Rimozione del coperchio del](#page-14-2)  [computer" a pagina 15](#page-14-2).

#### <span id="page-21-0"></span>Procedura

- 1 Posizionare il computer in posizione perpendicolare.
- 2 Stringere e rilasciare le linguette del pannello frontale in successione, una per volta, allontanandole dal pannello anteriore.
- 3 Ruotare e tirare la cornice anteriore allontanandola dalla parte anteriore del computer per sganciare i morsetti della cornice anteriore dagli slot del pannello anteriore.

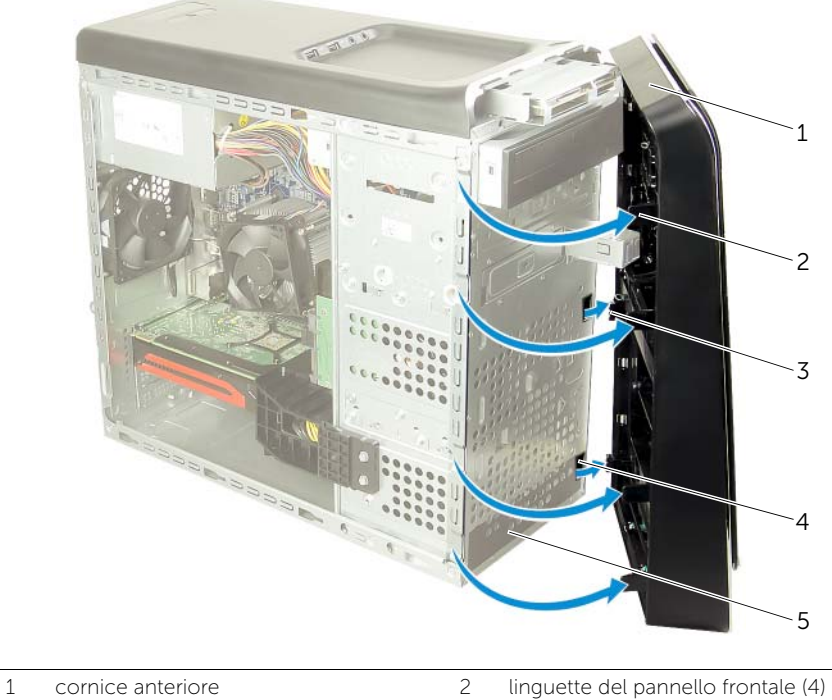

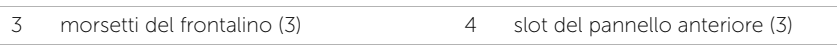

5 pannello anteriore

## <span id="page-22-0"></span>Ricollocamento della cornice anteriore

 $\sqrt{N}$  AVVERTENZA: Prima di effettuare interventi sui componenti interni del computer, leggere le informazioni sulla sicurezza fornite con il computer e seguire la procedura nel capitolo ["Operazioni preliminari" a pagina 9.](#page-8-2) Dopo gli interventi preliminari sui componenti interni del computer, seguire le istruzioni in ["Dopo gli interventi](#page-10-1)  [preliminari sui componenti interni del computer" a pagina 11.](#page-10-1) Per ulteriori informazioni sulle procedure consigliate per la protezione, consultare la pagina iniziale Regulatory Compliance (Conformità alle normative) all'indirizzo dell.com/regulatory\_compliance.

#### <span id="page-22-1"></span>Procedura

- 1 Allineare e inserire i morsetti della cornice anteriore negli slot del pannello anteriore.
- 2 Ruotare la cornice anteriore verso il computer finché le linguette non scattano in posizione.

#### <span id="page-22-2"></span>Postrequisiti

Ricollocare il coperchio del computer. Consultare ["Ricollocamento del coperchio del](#page-15-3)  [computer" a pagina 16](#page-15-3).

## <span id="page-23-3"></span><span id="page-23-0"></span>Rimozione del supporto della staffa della scheda grafica

AVVERTENZA: Prima di effettuare interventi sui componenti interni del computer, leggere le informazioni sulla sicurezza fornite con il computer e seguire la procedura nel capitolo ["Operazioni preliminari" a pagina 9.](#page-8-2) Dopo gli interventi preliminari sui componenti interni del computer, seguire le istruzioni in ["Dopo gli interventi](#page-10-1)  [preliminari sui componenti interni del computer" a pagina 11.](#page-10-1) Per ulteriori informazioni sulle procedure consigliate per la protezione, consultare la pagina iniziale Regulatory Compliance (Conformità alle normative) all'indirizzo dell.com/regulatory\_compliance.

## <span id="page-23-1"></span>**Prerequisiti**

Rimuovere il coperchio del computer. Consultare ["Rimozione del coperchio del](#page-14-2)  [computer" a pagina 15](#page-14-2).

## <span id="page-23-2"></span>Procedura

- 1 Rimuovere le viti che fissano la scheda grafica al telaio.
- 2 Sollevare il supporto della scheda grafica fuori dal telaio.
- **3** Riporre il supporto della scheda grafica in un luogo sicuro.

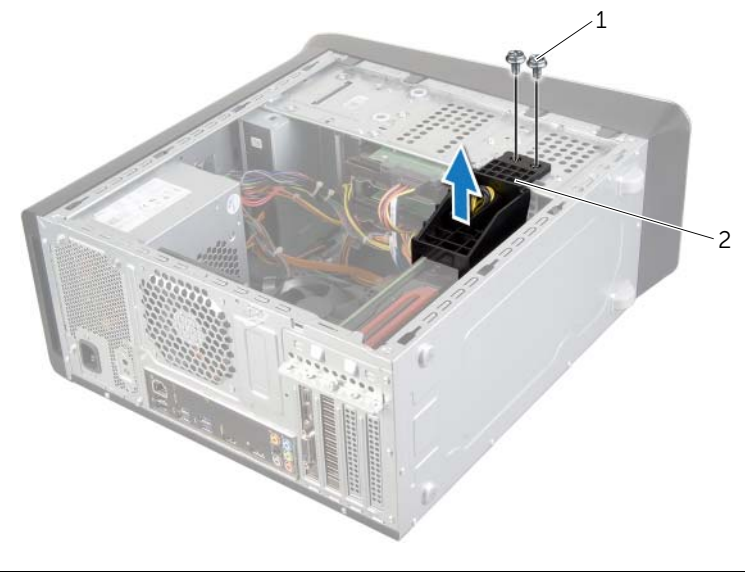

1 viti (2) 2 staffa della scheda grafica

# <span id="page-24-3"></span><span id="page-24-0"></span>Ricollocamento della staffa della scheda grafica

 $\sqrt{N}$  AVVERTENZA: Prima di effettuare interventi sui componenti interni del computer, leggere le informazioni sulla sicurezza fornite con il computer e seguire la procedura nel capitolo ["Operazioni preliminari" a pagina 9.](#page-8-2) Dopo gli interventi preliminari sui componenti interni del computer, seguire le istruzioni in ["Dopo gli interventi](#page-10-1)  [preliminari sui componenti interni del computer" a pagina 11.](#page-10-1) Per ulteriori informazioni sulle procedure consigliate per la protezione, consultare la pagina iniziale Regulatory Compliance (Conformità alle normative) all'indirizzo dell.com/regulatory\_compliance.

#### <span id="page-24-1"></span>Procedura

- 1 Allineare i fori delle viti sulla staffa della scheda grafica con i fori delle viti presenti sul telaio.
- 2 Riposizionare le viti che fissano la scheda grafica al telaio.

### <span id="page-24-2"></span>Postrequisiti

Ricollocare il coperchio del computer. Consultare ["Ricollocamento del coperchio del](#page-15-3)  [computer" a pagina 16](#page-15-3).

## <span id="page-25-2"></span><span id="page-25-0"></span>Rimozione della scheda grafica

 $\sqrt{N}$  AVVERTENZA: Prima di effettuare interventi sui componenti interni del computer, leggere le informazioni sulla sicurezza fornite con il computer e seguire la procedura nel capitolo ["Operazioni preliminari" a pagina 9.](#page-8-2) Dopo gli interventi preliminari sui componenti interni del computer, seguire le istruzioni in ["Dopo gli interventi](#page-10-1)  [preliminari sui componenti interni del computer" a pagina 11.](#page-10-1) Per ulteriori informazioni sulle procedure consigliate per la protezione, consultare la pagina iniziale Regulatory Compliance (Conformità alle normative) all'indirizzo dell.com/regulatory\_compliance.

La scheda di sistema del computer è dotata di un connettore PCI-Express x16 per installare la scheda grafica. Per individuare il connettore PCI-Express x16 sulla scheda di sistema (vedere ["Componenti della scheda di sistema" a pagina 13\)](#page-12-1).

#### <span id="page-25-1"></span>**Prerequisiti**

- 1 Rimuovere il coperchio del computer. Consultare ["Rimozione del coperchio del](#page-14-2)  [computer" a pagina 15.](#page-14-2)
- 2 Rimuovere il supporto della scheda grafica, se possibile. Consultare ["Rimozione del](#page-23-3)  [supporto della staffa della scheda grafica" a pagina 24](#page-23-3).

#### <span id="page-26-0"></span>Procedura

- 1 Rimuovere la vite che fissa la staffa di contenimento della scheda al telaio.
- 2 Sollevare la staffa di contenimento della scheda e riporla in un luogo sicuro.

Ø N.B.: Connettori dei cavi di alimentazione sono disponibili per la scheda grafica.

3 Premere i fermagli di rilascio sui connettori del cavo di alimentazione e scollegare il cavo di alimentazione dalla scheda grafica, se possibile.

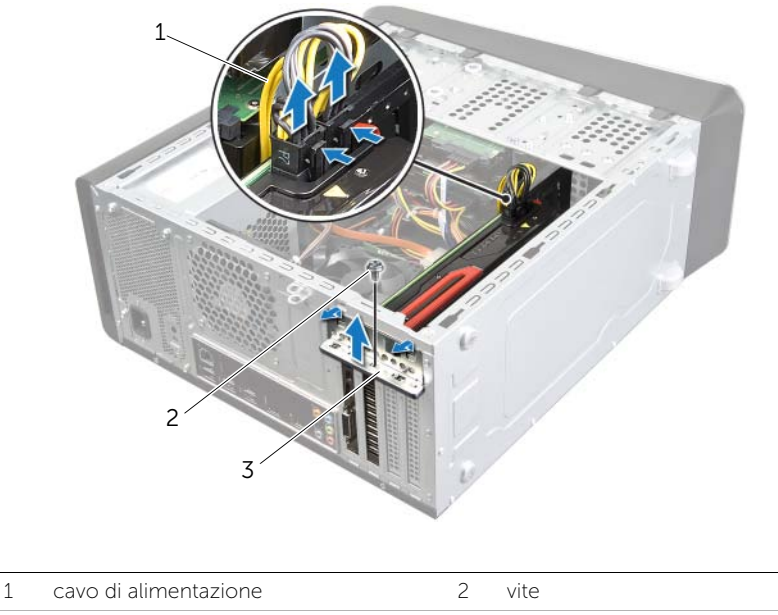

3 staffa di contenimento della scheda

4 Individuare la scheda grafica (scheda PCI-Express x16) sulla scheda di sistema. Consultare ["Componenti della scheda di sistema" a pagina 13.](#page-12-1)

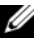

 $\mathbb Z$  N.B.: La visualizzazione della linguetta di bloccaggio varia a seconda del computer.

5 Tenere premuto la linguetta di bloccaggio sul connettore della scheda, stringere la scheda dagli angoli superiori ed estrarla delicatamente dal relativo connettore.

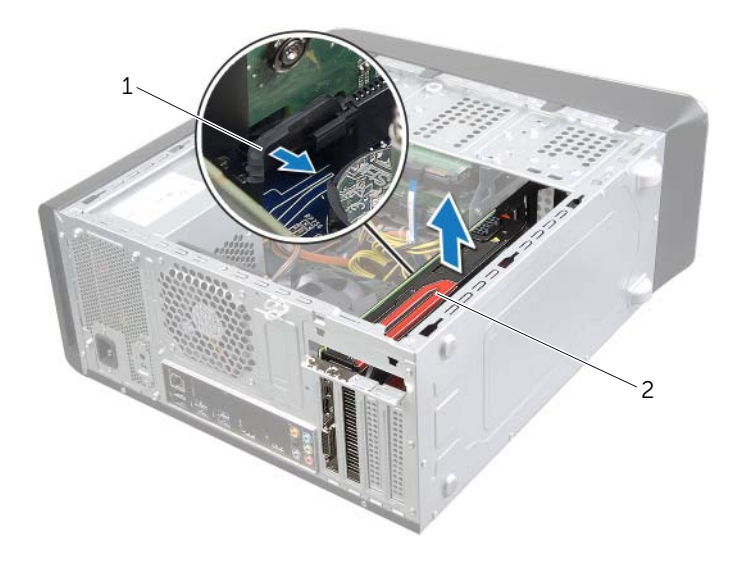

1 linguetta di bloccaggio 2 scheda grafica

## <span id="page-28-3"></span><span id="page-28-0"></span>Ricollocamento della scheda grafica

 $\sqrt{N}$  AVVERTENZA: Prima di effettuare interventi sui componenti interni del computer, leggere le informazioni sulla sicurezza fornite con il computer e seguire la procedura nel capitolo ["Operazioni preliminari" a pagina 9.](#page-8-2) Dopo gli interventi preliminari sui componenti interni del computer, seguire le istruzioni in ["Dopo gli interventi](#page-10-1)  [preliminari sui componenti interni del computer" a pagina 11.](#page-10-1) Per ulteriori informazioni sulle procedure consigliate per la protezione, consultare la pagina iniziale Regulatory Compliance (Conformità alle normative) all'indirizzo dell.com/regulatory\_compliance.

#### <span id="page-28-1"></span>Procedura

- 1 Allineare la scheda grafica con il connettore della scheda PCI-Express x16 sulla scheda di sistema.
- 2 Inserire la scheda nel connettore e premere con decisione. Verificare che la scheda sia saldamente inserita nello slot.
- **3** Collegare il cavo di alimentazione alla scheda grafica, se possibile.
- 4 Riposizionare la staffa di contenimento della scheda accertandosi che:
	- Il morsetto della quida sia allineato alla tacca della quida.
	- La parte superiore di tutte le schede e delle staffe di copertura sia in linea con la barra di allineamento.
	- La tacca nella parte superiore della staffa della scheda o della staffa di copertura combaci con la guida di allineamento.
- 5 Ricollocare la vite che fissa la staffa di contenimento della scheda.

#### <span id="page-28-2"></span>Postrequisiti

- 1 Riposizionare il supporto della scheda grafica, se possibile. Consultare ["Ricollocamento](#page-24-3)  [della staffa della scheda grafica" a pagina 25](#page-24-3).
- 2 Ricollocare il coperchio del computer. Consultare ["Ricollocamento del coperchio](#page-15-3)  [del computer" a pagina 16.](#page-15-3)

## <span id="page-29-0"></span>Rimozione della Mini-Card senza fili

 $\sqrt{N}$  AVVERTENZA: Prima di effettuare interventi sui componenti interni del computer, leggere le informazioni sulla sicurezza fornite con il computer e seguire la procedura nel capitolo ["Operazioni preliminari" a pagina 9.](#page-8-2) Dopo gli interventi preliminari sui componenti interni del computer, seguire le istruzioni in ["Dopo gli interventi](#page-10-1)  [preliminari sui componenti interni del computer" a pagina 11.](#page-10-1) Per ulteriori informazioni sulle procedure consigliate per la protezione, consultare la pagina iniziale Regulatory Compliance (Conformità alle normative) all'indirizzo dell.com/regulatory\_compliance.

#### <span id="page-29-1"></span>**Prerequisiti**

Rimuovere il coperchio del computer. Consultare ["Rimozione del coperchio del](#page-14-2)  [computer" a pagina 15](#page-14-2).

#### <span id="page-29-2"></span>Procedura

- 1 Scollegare i cavi dell'antenna dalla scheda miniaturizzata wireless.
- 2 Rimuovere le viti che fissano la mini-card wireless alla scheda di sistema.

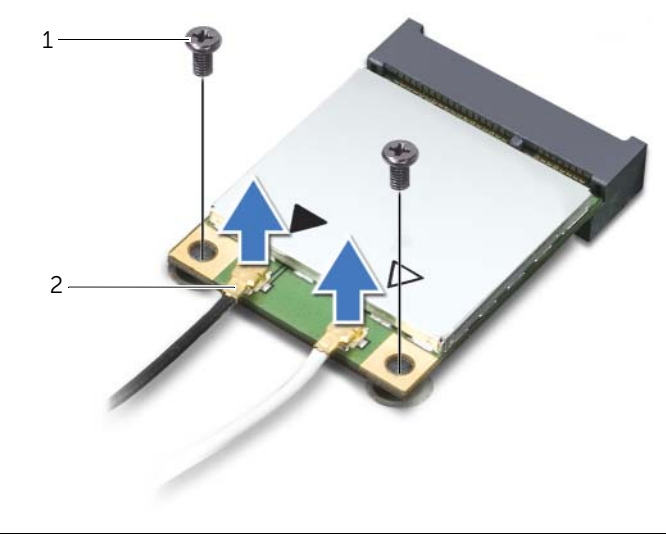

1 viti (2) 2 cavi dell'antenna (2)

3 Far scorrere e rimuovere la mini-card wireless dal suo connettore.

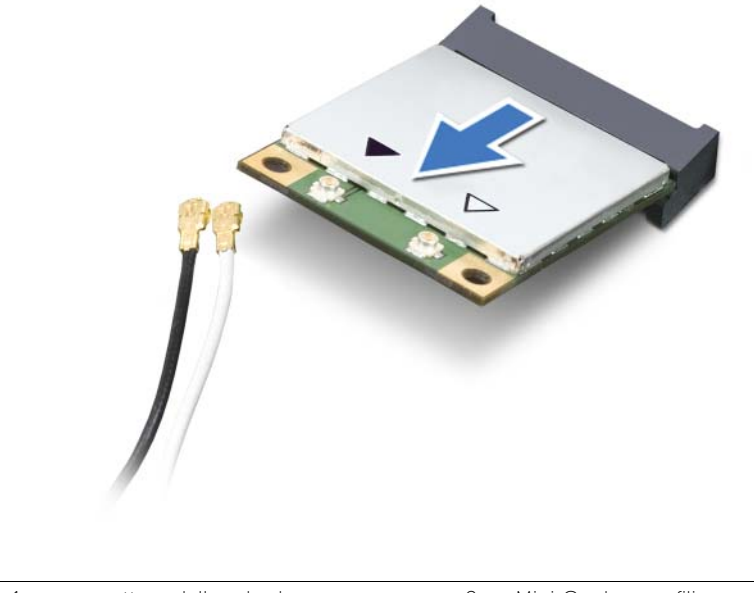

1 connettore della scheda miniaturizzata wireless

2 Mini-Card senza fili

# <span id="page-31-0"></span>Riposizionamento della Mini-Card senza fili

 $\sqrt{N}$  AVVERTENZA: Prima di effettuare interventi sui componenti interni del computer, leggere le informazioni sulla sicurezza fornite con il computer e seguire la procedura nel capitolo ["Operazioni preliminari" a pagina 9.](#page-8-2) Dopo gli interventi preliminari sui componenti interni del computer, seguire le istruzioni in ["Dopo gli interventi](#page-10-1)  [preliminari sui componenti interni del computer" a pagina 11.](#page-10-1) Per ulteriori informazioni sulle procedure consigliate per la protezione, consultare la pagina iniziale Regulatory Compliance (Conformità alle normative) all'indirizzo dell.com/regulatory\_compliance.

#### <span id="page-31-1"></span>Procedura

- ATTENZIONE: Per evitare danni alla Mini-Card senza fili, accertarsi che non vi siano cavi posizionati sotto la Mini-Card senza fili.
- 1 Allineare la tacca sulla mini-card alla linguetta sul connettore della mini-card wireless.
- 2 Inserire la mini-card wireless in un angolo di 45 gradi nel connettore della minicard wireless.
- 3 Premere l'estremità esterna della mini-card wireless e ricollocare le viti che fissano quest'ultima alla scheda di sistema.
- 4 Collegare i cavi dell'antenna alla mini-card wireless.

La tabella seguente fornisce la combinazione di colori del cavo dell'antenna wireless per le mini-card wireless supportate dal computer.

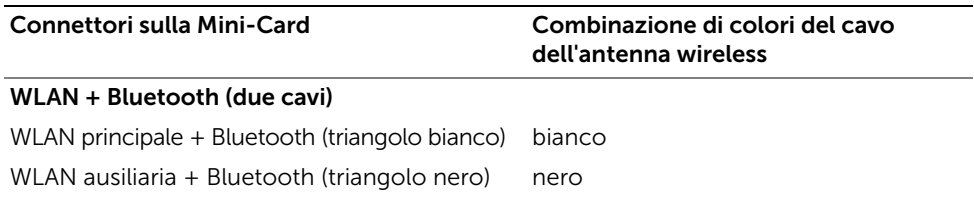

#### <span id="page-31-2"></span>Postrequisiti

Ricollocare il coperchio del computer. Consultare ["Ricollocamento del coperchio del](#page-15-3)  [computer" a pagina 16](#page-15-3).

# <span id="page-32-0"></span>Rimozione unità mSATA

 $\sqrt{N}$  AVVERTENZA: Prima di effettuare interventi sui componenti interni del computer, leggere le informazioni sulla sicurezza fornite con il computer e seguire la procedura nel capitolo ["Operazioni preliminari" a pagina 9.](#page-8-2) Dopo gli interventi preliminari sui componenti interni del computer, seguire le istruzioni in ["Dopo gli interventi](#page-10-1)  [preliminari sui componenti interni del computer" a pagina 11.](#page-10-1) Per ulteriori informazioni sulle procedure consigliate per la protezione, consultare la pagina iniziale Regulatory Compliance (Conformità alle normative) all'indirizzo dell.com/regulatory\_compliance.

## <span id="page-32-1"></span>Prerequisiti

Rimuovere il coperchio del computer. Consultare ["Rimozione del coperchio del](#page-14-2)  [computer" a pagina 15](#page-14-2).

#### <span id="page-32-2"></span>Procedura

- 1 Rimuovere le viti che fissano l'unità mSATA alla scheda di sistema.
- 2 Estrarre l'unità mSata dal connettore della scheda di sistema.

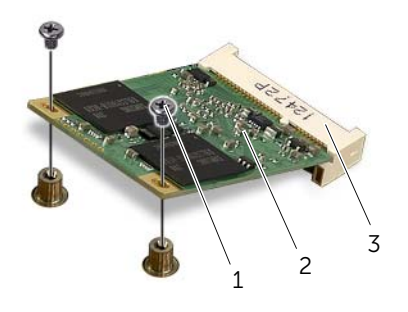

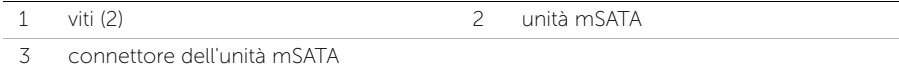

# <span id="page-33-0"></span>Riposizionamento unità mSATA

 $\sqrt{N}$  AVVERTENZA: Prima di effettuare interventi sui componenti interni del computer, leggere le informazioni sulla sicurezza fornite con il computer e seguire la procedura nel capitolo ["Operazioni preliminari" a pagina 9.](#page-8-2) Dopo gli interventi preliminari sui componenti interni del computer, seguire le istruzioni in ["Dopo gli interventi](#page-10-1)  [preliminari sui componenti interni del computer" a pagina 11.](#page-10-1) Per ulteriori informazioni sulle procedure consigliate per la protezione, consultare la pagina iniziale Regulatory Compliance (Conformità alle normative) all'indirizzo dell.com/regulatory\_compliance.

#### <span id="page-33-1"></span>Procedura

- 1 Allineare la tacca sulla scheda mSATA con la linguetta sul connettore della scheda di sistema.
- 2 Inserire la scheda mSATA con un'angolazione di 45 gradi nel connettore della scheda di sistema.
- 3 Premere l'altra estremità dell'unità mSATA e ricollocare le viti che fissano l'unità mSATA alla scheda di sistema.

#### <span id="page-33-2"></span>Postrequisiti

Ricollocare il coperchio del computer. Consultare ["Ricollocamento del coperchio del](#page-15-3)  [computer" a pagina 16](#page-15-3).

# <span id="page-34-0"></span>Rimozione del disco rigido principale

 $\sqrt{N}$  AVVERTENZA: Prima di effettuare interventi sui componenti interni del computer, leggere le informazioni sulla sicurezza fornite con il computer e seguire la procedura nel capitolo ["Operazioni preliminari" a pagina 9.](#page-8-2) Dopo gli interventi preliminari sui componenti interni del computer, seguire le istruzioni in ["Dopo gli interventi](#page-10-1)  [preliminari sui componenti interni del computer" a pagina 11.](#page-10-1) Per ulteriori informazioni sulle procedure consigliate per la protezione, consultare la pagina iniziale Regulatory Compliance (Conformità alle normative) all'indirizzo dell.com/regulatory\_compliance.

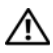

 $\sqrt{N}$  AVVERTENZA: se si rimuove il disco rigido dal computer quando l'unità è calda, non toccare l'alloggiamento metallico del disco rigido.

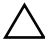

ATTENZIONE: Per evitare la perdita di dati, non rimuovere l'unità disco rigido quando il computer è acceso o in stato di sospensione.

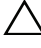

 $\triangle$  ATTENZIONE: I dischi rigidi sono fragili. Prestare attenzione durante la manipolazione del disco rigido.

#### <span id="page-34-1"></span>**Prerequisiti**

Rimuovere il coperchio del computer. Consultare ["Rimozione del coperchio del](#page-14-2)  [computer" a pagina 15](#page-14-2).

### <span id="page-35-0"></span>Procedura

- Scollegare i cavi di alimentazione e dati dal disco rigido principale.
- Rimuovere le viti che fissano il disco rigido al telaio.
- Estrarre il disco rigido verso il retro del computer.

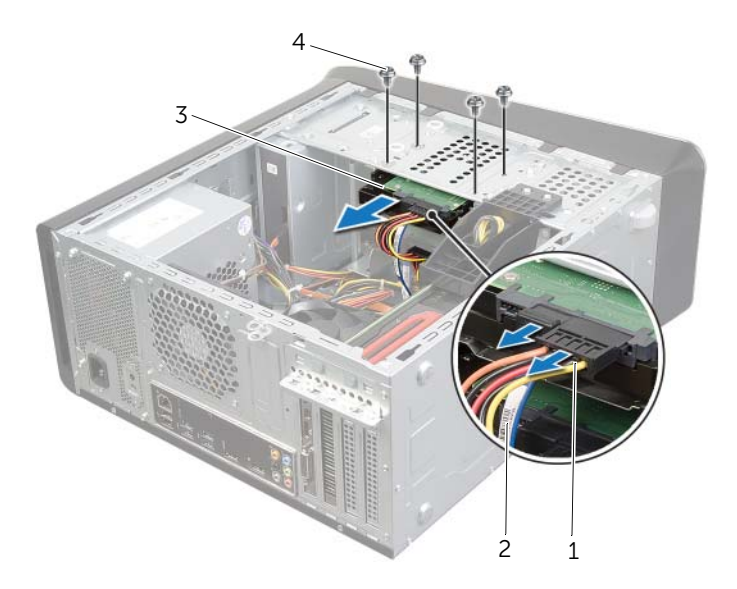

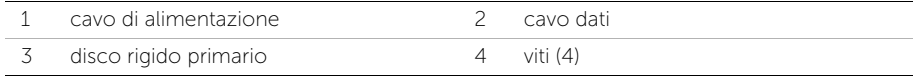
# <span id="page-36-0"></span>Riposizionamento del disco rigido principale

 $\sqrt{N}$  AVVERTENZA: Prima di effettuare interventi sui componenti interni del computer, leggere le informazioni sulla sicurezza fornite con il computer e seguire la procedura nel capitolo ["Operazioni preliminari" a pagina 9.](#page-8-0) Dopo gli interventi preliminari sui componenti interni del computer, seguire le istruzioni in ["Dopo gli interventi](#page-10-0)  [preliminari sui componenti interni del computer" a pagina 11.](#page-10-0) Per ulteriori informazioni sulle procedure consigliate per la protezione, consultare la pagina iniziale Regulatory Compliance (Conformità alle normative) all'indirizzo dell.com/regulatory\_compliance.

#### Procedura

- 1 Far scorrere il disco rigido principale alla gabbia del disco rigido.
- 2 Allineare i fori delle viti sull'unità disco rigido con i fori delle viti presenti sul telaio.
- 3 Rimuovere le viti che fissano il disco rigido principale al telaio.
- 4 Collegare i cavi di alimentazione e dati al disco rigido principale.

### **Postrequisiti**

Ricollocare il coperchio del computer. Consultare ["Ricollocamento del coperchio del](#page-15-0)  [computer" a pagina 16](#page-15-0).

# <span id="page-37-0"></span>Rimozione della gabbia del disco rigido

 $\sqrt{N}$  AVVERTENZA: Prima di effettuare interventi sui componenti interni del computer, leggere le informazioni sulla sicurezza fornite con il computer e seguire la procedura nel capitolo ["Operazioni preliminari" a pagina 9.](#page-8-0) Dopo gli interventi preliminari sui componenti interni del computer, seguire le istruzioni in ["Dopo gli interventi](#page-10-0)  [preliminari sui componenti interni del computer" a pagina 11.](#page-10-0) Per ulteriori informazioni sulle procedure consigliate per la protezione, consultare la pagina iniziale Regulatory Compliance (Conformità alle normative) all'indirizzo dell.com/regulatory\_compliance.

### **Prerequisiti**

- 1 Rimuovere il coperchio del computer. Consultare ["Rimozione del coperchio del](#page-14-0)  [computer" a pagina 15.](#page-14-0)
- 2 Rimuovere il disco rigido principale. Consultare ["Rimozione del disco rigido](#page-34-0)  [principale" a pagina 35](#page-34-0).

#### Procedura

- 1 Se possibile, scollegare i cavi di alimentazione e di dati dal disco rigido secondario.
- 2 Rimuovere le viti che fissano la gabbia del disco rigido al telaio.
- 3 Far scorrere ed estrarre la gabbia del disco rigido dal telaio.

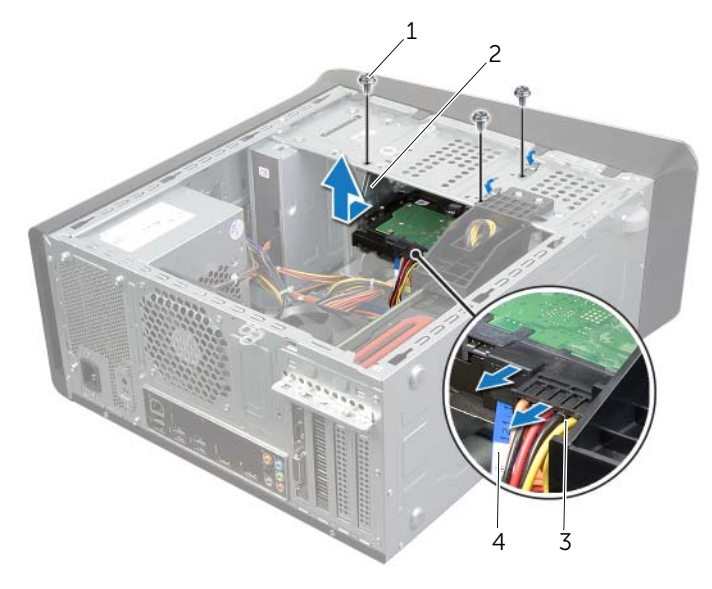

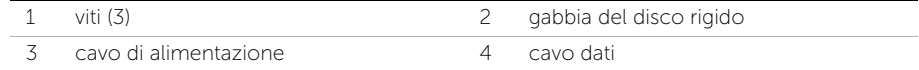

#### 38 | Rimozione della gabbia del disco rigido

# <span id="page-38-0"></span>Riposizionamento della gabbia del disco rigido

 $\sqrt{N}$  AVVERTENZA: Prima di effettuare interventi sui componenti interni del computer, leggere le informazioni sulla sicurezza fornite con il computer e seguire la procedura nel capitolo ["Operazioni preliminari" a pagina 9.](#page-8-0) Dopo gli interventi preliminari sui componenti interni del computer, seguire le istruzioni in ["Dopo gli interventi](#page-10-0)  [preliminari sui componenti interni del computer" a pagina 11.](#page-10-0) Per ulteriori informazioni sulle procedure consigliate per la protezione, consultare la pagina iniziale Regulatory Compliance (Conformità alle normative) all'indirizzo dell.com/regulatory\_compliance.

#### Procedura

- 1 Allineare i fori delle viti sulla gabbia del disco rigido con i fori delle viti presenti sul telaio.
- 2 Ricollocare le viti che fissano la gabbia del disco rigido al telaio.
- **3** Se possibile, scollegare i cavi dati e di alimentazione dal disco rigido secondario.

- 1 Riposizionare il disco rigido principale. Consultare ["Riposizionamento del disco](#page-36-0)  [rigido principale" a pagina 37.](#page-36-0)
- 2 Ricollocare il coperchio del computer. Consultare ["Ricollocamento del coperchio](#page-15-0)  [del computer" a pagina 16.](#page-15-0)

# Rimozione del disco rigido secondario (opzionale)

 $\sqrt{N}$  AVVERTENZA: Prima di effettuare interventi sui componenti interni del computer, leggere le informazioni sulla sicurezza fornite con il computer e seguire la procedura nel capitolo ["Operazioni preliminari" a pagina 9.](#page-8-0) Dopo gli interventi preliminari sui componenti interni del computer, seguire le istruzioni in ["Dopo gli interventi](#page-10-0)  [preliminari sui componenti interni del computer" a pagina 11.](#page-10-0) Per ulteriori informazioni sulle procedure consigliate per la protezione, consultare la pagina iniziale Regulatory Compliance (Conformità alle normative) all'indirizzo dell.com/regulatory\_compliance.

AVVERTENZA: se si rimuove il disco rigido dal computer quando l'unità è calda, non toccare l'alloggiamento metallico del disco rigido.

ATTENZIONE: Per evitare la perdita di dati, non rimuovere l'unità disco rigido quando il computer è acceso o in stato di sospensione.

 $\triangle$  ATTENZIONE: I dischi rigidi sono fragili. Prestare attenzione durante la manipolazione del disco rigido.

### **Prerequisiti**

- 1 Rimuovere il coperchio del computer. Consultare ["Rimozione del coperchio del](#page-14-0)  [computer" a pagina 15.](#page-14-0)
- 2 Rimuovere il disco rigido principale. Consultare ["Rimozione del disco rigido](#page-34-0)  [principale" a pagina 35](#page-34-0).
- 3 Rimuovere la gabbia del disco rigido. Consultare ["Rimozione della gabbia del disco](#page-37-0)  [rigido" a pagina 38.](#page-37-0)

- 1 Rimuovere le viti che fissano il disco rigido secondario alla gabbia del disco rigido.
- 2 Far scorrere il disco rigido secondario dalla gabbia del disco rigido.

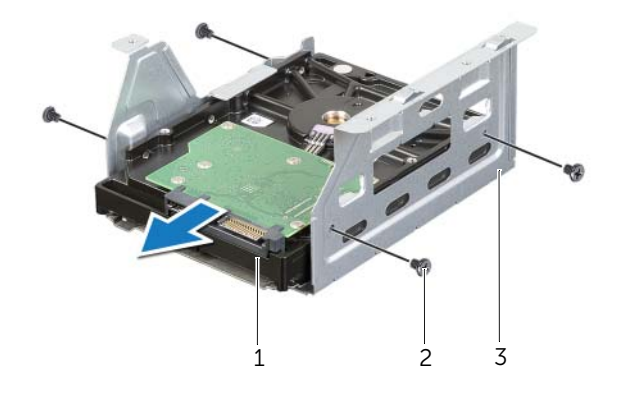

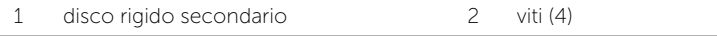

3 gabbia del disco rigido

## Ricollocamento del disco rigido secondario (opzionale)

 $\sqrt{N}$  AVVERTENZA: Prima di effettuare interventi sui componenti interni del computer, leggere le informazioni sulla sicurezza fornite con il computer e seguire la procedura nel capitolo ["Operazioni preliminari" a pagina 9.](#page-8-0) Dopo gli interventi preliminari sui componenti interni del computer, seguire le istruzioni in ["Dopo gli interventi](#page-10-0)  [preliminari sui componenti interni del computer" a pagina 11.](#page-10-0) Per ulteriori informazioni sulle procedure consigliate per la protezione, consultare la pagina iniziale Regulatory Compliance (Conformità alle normative) all'indirizzo dell.com/regulatory\_compliance.

#### Procedura

- 1 Far scorrere il disco rigido secondario nella gabbia del disco rigido.
- 2 Ricollocare le viti che fissano il disco rigido secondario alla gabbia del disco rigido.

- 1 Sostituire la gabbia del disco rigido. Consultare ["Riposizionamento della gabbia del](#page-38-0)  [disco rigido" a pagina 39](#page-38-0).
- 2 Riposizionare il disco rigido principale. Consultare ["Riposizionamento del disco](#page-36-0)  [rigido principale" a pagina 37.](#page-36-0)
- 3 Ricollocare il coperchio del computer. Consultare ["Ricollocamento del coperchio](#page-15-0)  [del computer" a pagina 16.](#page-15-0)

# Installazione di un terzo disco rigido (opzionale)

 $\sqrt{N}$  AVVERTENZA: Prima di effettuare interventi sui componenti interni del computer, leggere le informazioni sulla sicurezza fornite con il computer e seguire la procedura nel capitolo ["Operazioni preliminari" a pagina 9.](#page-8-0) Dopo gli interventi preliminari sui componenti interni del computer, seguire le istruzioni in ["Dopo gli interventi](#page-10-0)  [preliminari sui componenti interni del computer" a pagina 11.](#page-10-0) Per ulteriori informazioni sulle procedure consigliate per la protezione, consultare la pagina iniziale Regulatory Compliance (Conformità alle normative) all'indirizzo dell.com/regulatory\_compliance.

ATTENZIONE: I dischi rigidi sono fragili. Prestare attenzione durante la manipolazione del disco rigido.

#### Prerequisiti

- 1 Rimuovere il coperchio del computer. Consultare ["Rimozione del coperchio del](#page-14-0)  [computer" a pagina 15.](#page-14-0)
- 2 Rimuovere il pannello frontale. Consultare "Rimozione della cornice anteriore" [a pagina 21](#page-20-0).

- 1 Inserire un cacciavite e utilizzarlo per rimuovere la piastra di metallo rimovibile.
- 2 Spingere verso l'esterno la piastra di metallo rimovibile dal telaio.

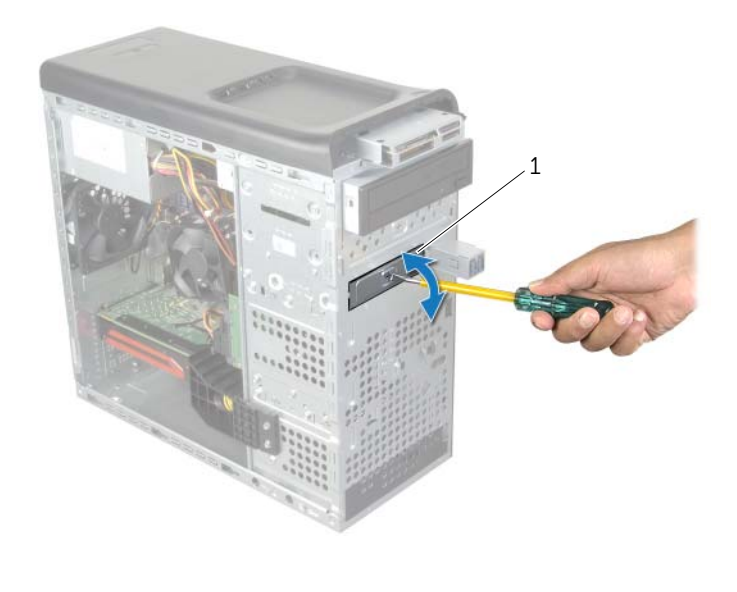

- 1 piastra di metallo di sicurezza
- 3 Far scorrere delicatamente l'unità ottica secondaria nel relativo alloggiamento dalla parte anteriore del computer.

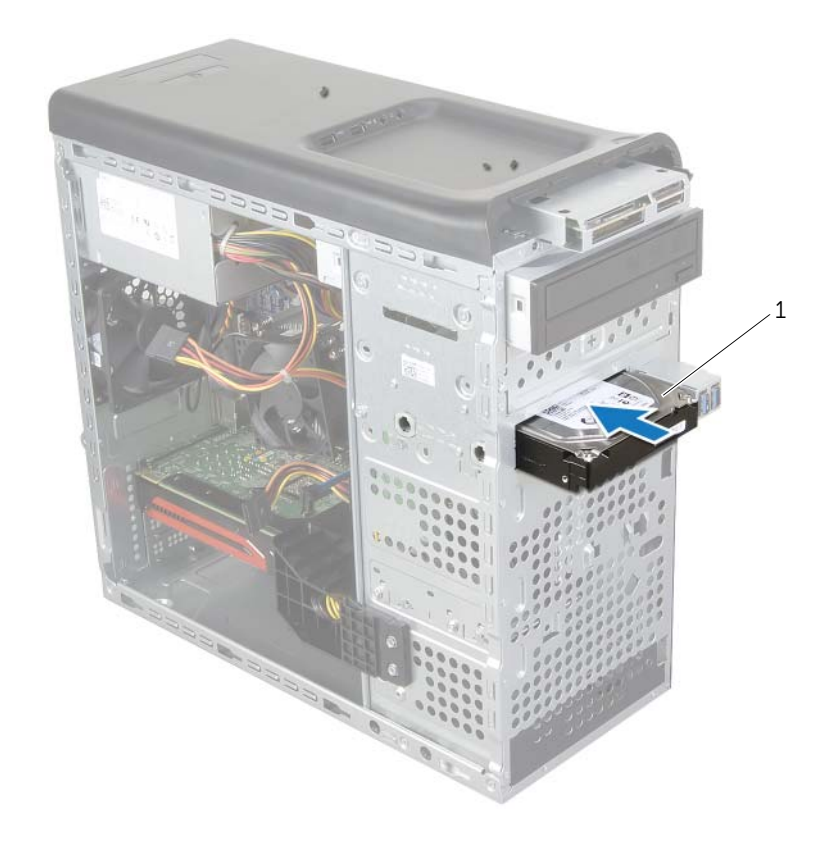

#### 1 terzo disco rigido

- 4 Rimuovere le viti che fissano il terzo disco rigido principale al telaio.
- 5 Collegare i cavi di alimentazione e dati al terzo disco rigido principale.

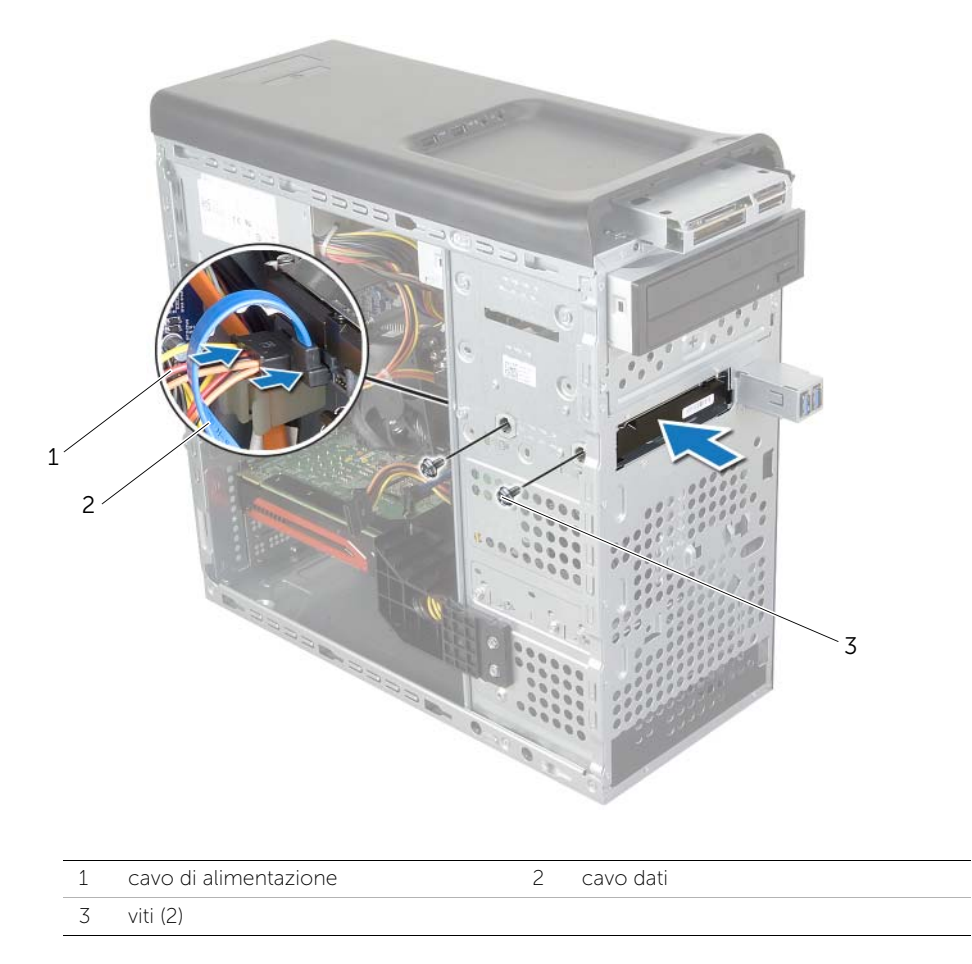

- 1 Ricollocare il pannello frontale. Consultare ["Ricollocamento della cornice anteriore"](#page-22-0)  [a pagina 23.](#page-22-0)
- 2 Ricollocare il coperchio del computer. Consultare ["Ricollocamento del coperchio](#page-15-0)  [del computer" a pagina 16.](#page-15-0)

## Rimozione dell'unità ottica

 $\sqrt{N}$  AVVERTENZA: Prima di effettuare interventi sui componenti interni del computer, leggere le informazioni sulla sicurezza fornite con il computer e seguire la procedura nel capitolo ["Operazioni preliminari" a pagina 9.](#page-8-0) Dopo gli interventi preliminari sui componenti interni del computer, seguire le istruzioni in ["Dopo gli interventi](#page-10-0)  [preliminari sui componenti interni del computer" a pagina 11.](#page-10-0) Per ulteriori informazioni sulle procedure consigliate per la protezione, consultare la pagina iniziale Regulatory Compliance (Conformità alle normative) all'indirizzo dell.com/regulatory\_compliance.

### **Prerequisiti**

- 1 Rimuovere il coperchio del computer. Consultare ["Rimozione del coperchio del](#page-14-0)  [computer" a pagina 15.](#page-14-0)
- 2 Rimuovere il pannello frontale. Consultare ["Rimozione della cornice anteriore"](#page-20-0)  [a pagina 21](#page-20-0).

#### **Procedura**

- 1 Scollegare i cavi di alimentazione e dei dati dall'unità ottica.
- 2 Rimuovere le viti che fissano l'unità ottica al telaio.
- 3 Spingere ed estrarre l'unità ottica attraverso la parte anteriore del computer.

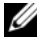

 $\mathbb Z$  N.B.: Ripetere i punti da 1 a 3 per rimuovere un'unità ottica secondaria, se possibile.

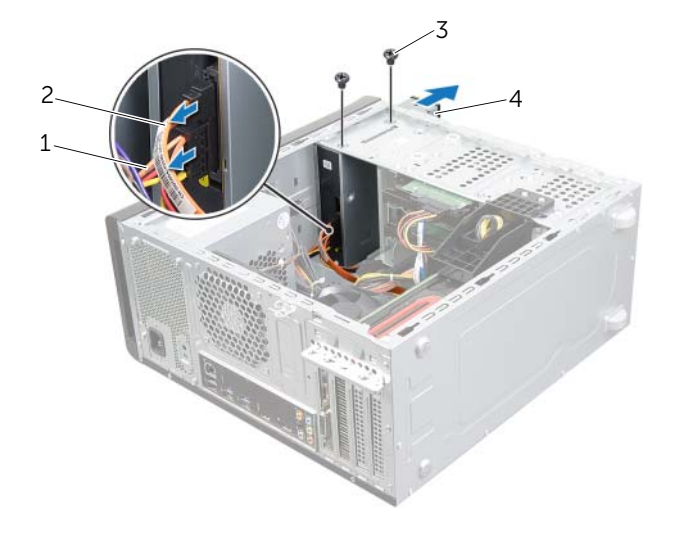

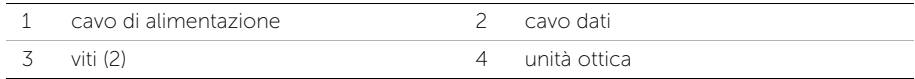

Riporre l'unità ottica in un luogo sicuro.

## Ricollocamento dell'unità ottica

 $\sqrt{N}$  AVVERTENZA: Prima di effettuare interventi sui componenti interni del computer, leggere le informazioni sulla sicurezza fornite con il computer e seguire la procedura nel capitolo ["Operazioni preliminari" a pagina 9.](#page-8-0) Dopo gli interventi preliminari sui componenti interni del computer, seguire le istruzioni in ["Dopo gli interventi](#page-10-0)  [preliminari sui componenti interni del computer" a pagina 11.](#page-10-0) Per ulteriori informazioni sulle procedure consigliate per la protezione, consultare la pagina iniziale Regulatory Compliance (Conformità alle normative) all'indirizzo dell.com/regulatory\_compliance.

#### Procedura

- 1 Far scorrere delicatamente l'unità ottica nel relativo alloggiamento dalla parte anteriore del computer.
- 2 Allineare i fori delle viti sull'unità ottica con i fori sullo chassis.
- **3** Riposizionare le due viti che fissano l'unità ottica al telaio.
- 4 Collegare i cavi di alimentazione e dei dati all'unità ottica.

- 1 Ricollocare il pannello frontale. Consultare "Ricollocamento della cornice anteriore" [a pagina 23](#page-22-0).
- 2 Ricollocare il coperchio del computer. Consultare ["Ricollocamento del coperchio](#page-15-0)  [del computer" a pagina 16.](#page-15-0)

# <span id="page-49-0"></span>Rimozione del coperchio superiore

 $\sqrt{N}$  AVVERTENZA: Prima di effettuare interventi sui componenti interni del computer, leggere le informazioni sulla sicurezza fornite con il computer e seguire la procedura nel capitolo ["Operazioni preliminari" a pagina 9.](#page-8-0) Dopo gli interventi preliminari sui componenti interni del computer, seguire le istruzioni in ["Dopo gli interventi](#page-10-0)  [preliminari sui componenti interni del computer" a pagina 11.](#page-10-0) Per ulteriori informazioni sulle procedure consigliate per la protezione, consultare la pagina iniziale Regulatory Compliance (Conformità alle normative) all'indirizzo dell.com/regulatory\_compliance.

### **Prerequisiti**

- 1 Rimuovere il coperchio del computer. Consultare ["Rimozione del coperchio del](#page-14-0)  [computer" a pagina 15.](#page-14-0)
- 2 Rimuovere il pannello frontale. Consultare ["Rimozione della cornice anteriore"](#page-20-0)  [a pagina 21](#page-20-0).

### Procedura

- 1 Tirare la clip di contenimento, far scorrere il coperchio superiore, quindi sollevarlo dal pannello superiore.
- 2 Mettere da parte il coperchio superiore in un luogo sicuro.

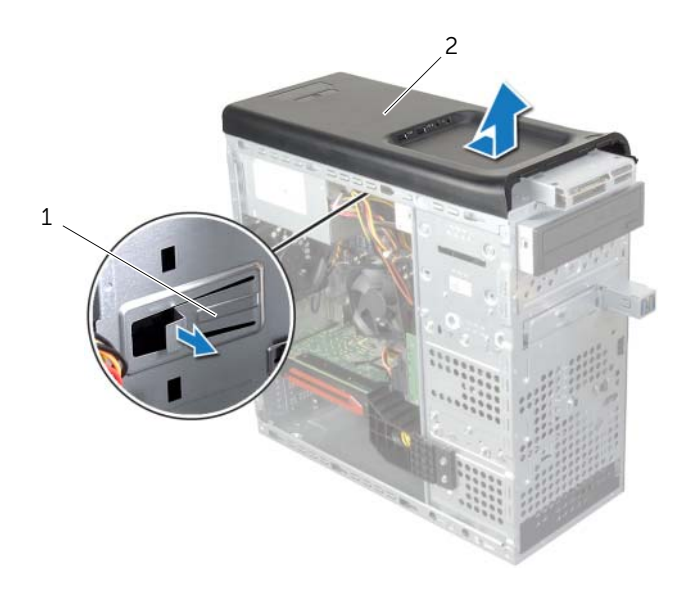

1 clip di contenimento 2 coperchio superiore

## <span id="page-50-0"></span>Riposizionamento del coperchio superiore

 $\sqrt{N}$  AVVERTENZA: Prima di effettuare interventi sui componenti interni del computer, leggere le informazioni sulla sicurezza fornite con il computer e seguire la procedura nel capitolo ["Operazioni preliminari" a pagina 9.](#page-8-0) Dopo gli interventi preliminari sui componenti interni del computer, seguire le istruzioni in ["Dopo gli interventi](#page-10-0)  [preliminari sui componenti interni del computer" a pagina 11.](#page-10-0) Per ulteriori informazioni sulle procedure consigliate per la protezione, consultare la pagina iniziale Regulatory Compliance (Conformità alle normative) all'indirizzo dell.com/regulatory\_compliance.

#### Procedura

- 1 Allineare le linguette presenti sul coperchio superiore con gli slot del pannello superiore.
- 2 Premere e far scorrere il coperchio superiore verso la parte posteriore del computer, fino a farlo scattare in posizione.

- 1 Ricollocare il pannello frontale. Consultare "Ricollocamento della cornice anteriore" [a pagina 23](#page-22-0).
- 2 Ricollocare il coperchio del computer. Consultare ["Ricollocamento del coperchio](#page-15-0)  [del computer" a pagina 16.](#page-15-0)

## Rimozione del lettore di schede flash

 $\sqrt{N}$  AVVERTENZA: Prima di effettuare interventi sui componenti interni del computer, leggere le informazioni sulla sicurezza fornite con il computer e seguire la procedura nel capitolo ["Operazioni preliminari" a pagina 9.](#page-8-0) Dopo gli interventi preliminari sui componenti interni del computer, seguire le istruzioni in ["Dopo gli interventi](#page-10-0)  [preliminari sui componenti interni del computer" a pagina 11.](#page-10-0) Per ulteriori informazioni sulle procedure consigliate per la protezione, consultare la pagina iniziale Regulatory Compliance (Conformità alle normative) all'indirizzo dell.com/regulatory\_compliance.

### Prerequisiti

- 1 Rimuovere il coperchio del computer. Consultare ["Rimozione del coperchio del](#page-14-0)  [computer" a pagina 15.](#page-14-0)
- 2 Rimuovere il pannello frontale. Consultare "Rimozione della cornice anteriore" [a pagina 21](#page-20-0).
- 3 Rimuovere il coperchio superiore. Consultare ["Rimozione del coperchio superiore"](#page-49-0)  [a pagina 50](#page-49-0).

- 1 Rimuovere le viti che fissano il lettore di schede flash al pannello anteriore. Le viti si trovano sotto il lettore di schede flash.
- 2 Scollegare il cavo del lettore di schede flash dal lettore stesso.
- 3 Far scorrere e sollevare il lettore di schede flash per rimuoverlo dal pannello superiore.

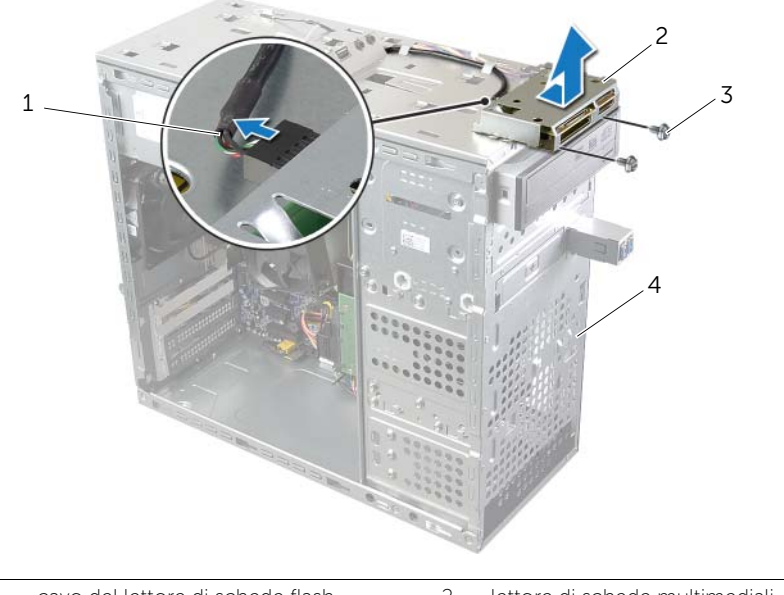

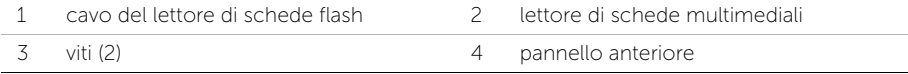

## Riposizionamento del lettore di schede multimediali

 $\sqrt{N}$  AVVERTENZA: Prima di effettuare interventi sui componenti interni del computer, leggere le informazioni sulla sicurezza fornite con il computer e seguire la procedura nel capitolo ["Operazioni preliminari" a pagina 9.](#page-8-0) Dopo gli interventi preliminari sui componenti interni del computer, seguire le istruzioni in ["Dopo gli interventi](#page-10-0)  [preliminari sui componenti interni del computer" a pagina 11.](#page-10-0) Per ulteriori informazioni sulle procedure consigliate per la protezione, consultare la pagina iniziale Regulatory Compliance (Conformità alle normative) all'indirizzo dell.com/regulatory\_compliance.

### Procedura

- 1 Far scorrere delicatamente le quide del lettore di schede flash negli slot del pannello superiore.
- 2 Ricollocare le viti che fissano il lettore di schede flash al pannello anteriore.
- **3** Collegare il cavo del lettore di schede flash al connettore del lettore stesso.

- 1 Riposizionare il coperchio superiore. Consultare ["Riposizionamento del coperchio](#page-50-0)  [superiore" a pagina 51.](#page-50-0)
- 2 Ricollocare il pannello frontale. Consultare ["Ricollocamento della cornice](#page-22-0)  [anteriore" a pagina 23](#page-22-0).
- 3 Ricollocare il coperchio del computer. Consultare ["Ricollocamento del coperchio](#page-15-0)  [del computer" a pagina 16.](#page-15-0)

## Rimozione del pannello di I/O superiore

 $\sqrt{N}$  AVVERTENZA: Prima di effettuare interventi sui componenti interni del computer, leggere le informazioni sulla sicurezza fornite con il computer e seguire la procedura nel capitolo ["Operazioni preliminari" a pagina 9.](#page-8-0) Dopo gli interventi preliminari sui componenti interni del computer, seguire le istruzioni in ["Dopo gli interventi](#page-10-0)  [preliminari sui componenti interni del computer" a pagina 11.](#page-10-0) Per ulteriori informazioni sulle procedure consigliate per la protezione, consultare la pagina iniziale Regulatory Compliance (Conformità alle normative) all'indirizzo dell.com/regulatory\_compliance.

#### Prerequisiti

- 1 Rimuovere il coperchio del computer. Consultare ["Rimozione del coperchio del](#page-14-0)  [computer" a pagina 15.](#page-14-0)
- 2 Rimuovere il pannello frontale. Consultare ["Rimozione della cornice anteriore"](#page-20-0)  [a pagina 21](#page-20-0).
- 3 Rimuovere il coperchio superiore. Consultare ["Rimozione del coperchio superiore"](#page-49-0)  [a pagina 50](#page-49-0).

- 1 Scollegare i cavi del pannello di I/O superiore dai connettori della scheda di sistema, F\_USB3 e F\_AUDIO1. Consultare ["Componenti della scheda di sistema"](#page-12-0)  [a pagina 13.](#page-12-0)
- 2 Rimuovere le viti che fissano il pannello di I/O superiore al pannello superiore.
- 3 Far scorrere e sollevare il pannello di I/O superiore dal pannello superiore.

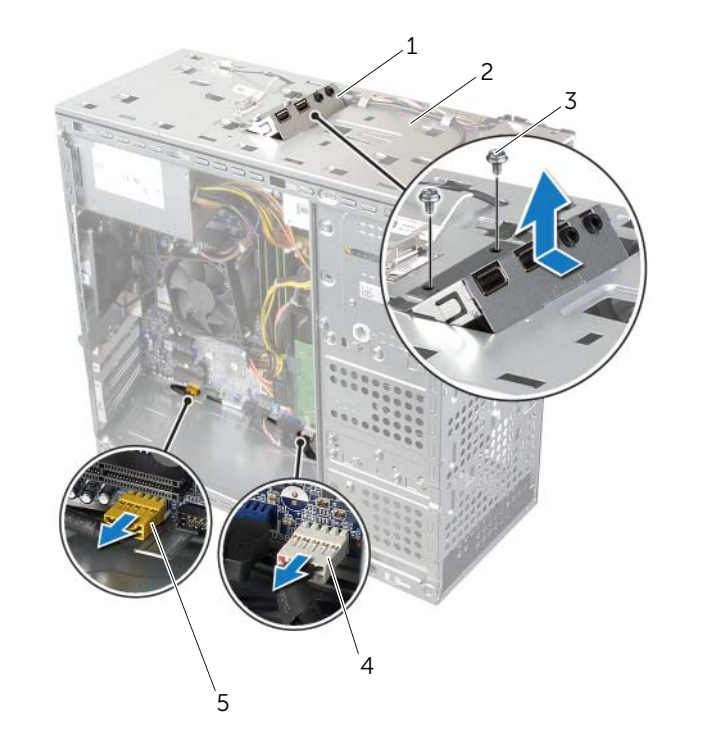

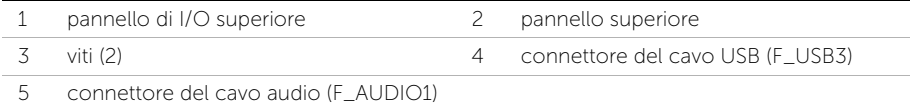

# Riposizionamento del pannello di I/O superiore

 $\sqrt{N}$  AVVERTENZA: Prima di effettuare interventi sui componenti interni del computer, leggere le informazioni sulla sicurezza fornite con il computer e seguire la procedura nel capitolo ["Operazioni preliminari" a pagina 9.](#page-8-0) Dopo gli interventi preliminari sui componenti interni del computer, seguire le istruzioni in ["Dopo gli interventi](#page-10-0)  [preliminari sui componenti interni del computer" a pagina 11.](#page-10-0) Per ulteriori informazioni sulle procedure consigliate per la protezione, consultare la pagina iniziale Regulatory Compliance (Conformità alle normative) all'indirizzo dell.com/regulatory\_compliance.

#### Procedura

- 1 Allineare i fori delle viti sul pannello di I/O superiore con i fori delle viti presenti sul pannello superiore.
- 2 Riposizionare le viti che fissano il pannello di I/O superiore al pannello superiore.
- **3** Collegare i cavi del pannello di I/O superiore dai connettori della scheda di sistema, F\_USB3 e F\_AUDIO1. Consultare ["Componenti della scheda di sistema" a pagina 13](#page-12-0).

- 1 Riposizionare il coperchio superiore. Consultare ["Riposizionamento del coperchio](#page-50-0)  [superiore" a pagina 51.](#page-50-0)
- 2 Ricollocare il pannello frontale. Consultare ["Ricollocamento della cornice anteriore"](#page-22-0)  [a pagina 23](#page-22-0).
- 3 Ricollocare il coperchio del computer. Consultare ["Ricollocamento del coperchio](#page-15-0)  [del computer" a pagina 16.](#page-15-0)

## Rimozione del pannello USB anteriore

 $\sqrt{N}$  AVVERTENZA: Prima di effettuare interventi sui componenti interni del computer, leggere le informazioni sulla sicurezza fornite con il computer e seguire la procedura nel capitolo ["Operazioni preliminari" a pagina 9.](#page-8-0) Dopo gli interventi preliminari sui componenti interni del computer, seguire le istruzioni in ["Dopo gli interventi](#page-10-0)  [preliminari sui componenti interni del computer" a pagina 11.](#page-10-0) Per ulteriori informazioni sulle procedure consigliate per la protezione, consultare la pagina iniziale Regulatory Compliance (Conformità alle normative) all'indirizzo dell.com/regulatory\_compliance.

### Prerequisiti

- 1 Rimuovere il coperchio del computer. Consultare ["Rimozione del coperchio del](#page-14-0)  [computer" a pagina 15.](#page-14-0)
- 2 Rimuovere il pannello frontale. Consultare ["Rimozione della cornice anteriore"](#page-20-0)  [a pagina 21](#page-20-0).

- $\triangle$  ATTENZIONE: Quando si fa scorrere il pannello USB anteriore per estrarlo dal computer, prestare estrema attenzione. Altrimenti, si potrebbero causare danni ai connettori dei cavi e ai fermagli per l'instradamento dei cavi.
- **A.B.:** Prestare attenzione all'instradamento di tutti i cavi mentre si rimuovono scollegandoli, in modo da poterli reinstradare correttamente dopo aver ricollocato il pannello USB anteriore.
	- 1 Scollegare i cavi del pannello USB anteriore dai connettori della scheda di sistema, F\_USB2. Consultare ["Componenti della scheda di sistema" a pagina 13](#page-12-0).
	- 2 Rimuovere la vite che fissa il pannello USB anteriore al pannello anteriore.
	- 3 Far scorrere il pannello USB anteriore verso il basso ed estrarlo.

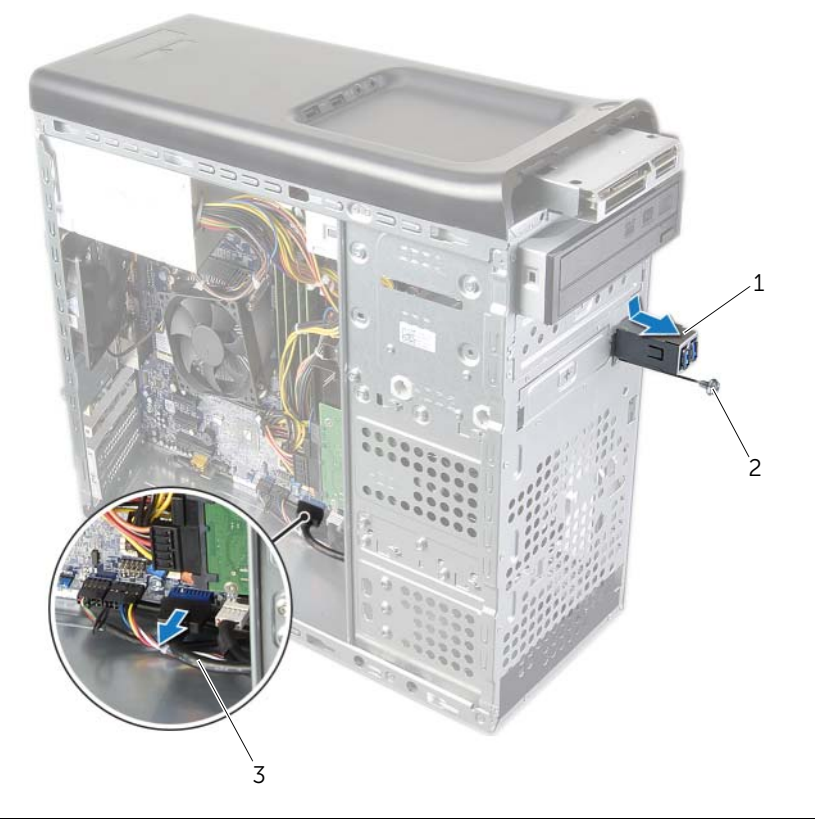

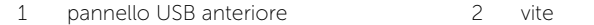

3 cavi del pannello USB

## Riposizionamento del pannello USB anteriore

 $\sqrt{N}$  AVVERTENZA: Prima di effettuare interventi sui componenti interni del computer, leggere le informazioni sulla sicurezza fornite con il computer e seguire la procedura nel capitolo ["Operazioni preliminari" a pagina 9.](#page-8-0) Dopo gli interventi preliminari sui componenti interni del computer, seguire le istruzioni in ["Dopo gli interventi](#page-10-0)  [preliminari sui componenti interni del computer" a pagina 11.](#page-10-0) Per ulteriori informazioni sulle procedure consigliate per la protezione, consultare la pagina iniziale Regulatory Compliance (Conformità alle normative) all'indirizzo dell.com/regulatory\_compliance.

#### Procedura

- 1 Allineare e far scorrere i morsetti del pannello USB anteriore verso lo slot del morsetto del pannello USB anteriore.
- 2 Riposizionare la vite che fissa il pannello USB anteriore al pannello anteriore.
- 3 Collegare i cavi del pannello USB anteriore dai connettori della scheda di sistema F\_USB2. Consultare ["Componenti della scheda di sistema" a pagina 13](#page-12-0).

- 1 Ricollocare il pannello frontale. Consultare ["Ricollocamento della cornice anteriore"](#page-22-0)  [a pagina 23](#page-22-0).
- 2 Ricollocare il coperchio del computer. Consultare ["Ricollocamento del coperchio](#page-15-0)  [del computer" a pagina 16.](#page-15-0)

## Rimozione del modulo del pulsante di alimentazione

 $\sqrt{N}$  AVVERTENZA: Prima di effettuare interventi sui componenti interni del computer, leggere le informazioni sulla sicurezza fornite con il computer e seguire la procedura nel capitolo ["Operazioni preliminari" a pagina 9.](#page-8-0) Dopo gli interventi preliminari sui componenti interni del computer, seguire le istruzioni in ["Dopo gli interventi](#page-10-0)  [preliminari sui componenti interni del computer" a pagina 11.](#page-10-0) Per ulteriori informazioni sulle procedure consigliate per la protezione, consultare la pagina iniziale Regulatory Compliance (Conformità alle normative) all'indirizzo dell.com/regulatory\_compliance.

### Prerequisiti

- 1 Rimuovere il coperchio del computer. Consultare ["Rimozione del coperchio del](#page-14-0)  [computer" a pagina 15.](#page-14-0)
- 2 Rimuovere il pannello frontale. Consultare ["Rimozione della cornice anteriore"](#page-20-0)  [a pagina 21](#page-20-0).
- 3 Rimuovere il coperchio superiore. Consultare ["Rimozione del coperchio superiore"](#page-49-0)  [a pagina 50](#page-49-0).

- 1 Scollegare il cavo del modulo del pulsante di accensione dal connettore della scheda di sistema F\_PANEL. Consultare ["Componenti della scheda di sistema"](#page-12-0)  [a pagina 13.](#page-12-0)
- 2 Premere le linguette del modulo del pulsante di accensione e sollevare il modulo del pulsante di accensione per rilasciarlo dal pannello superiore.

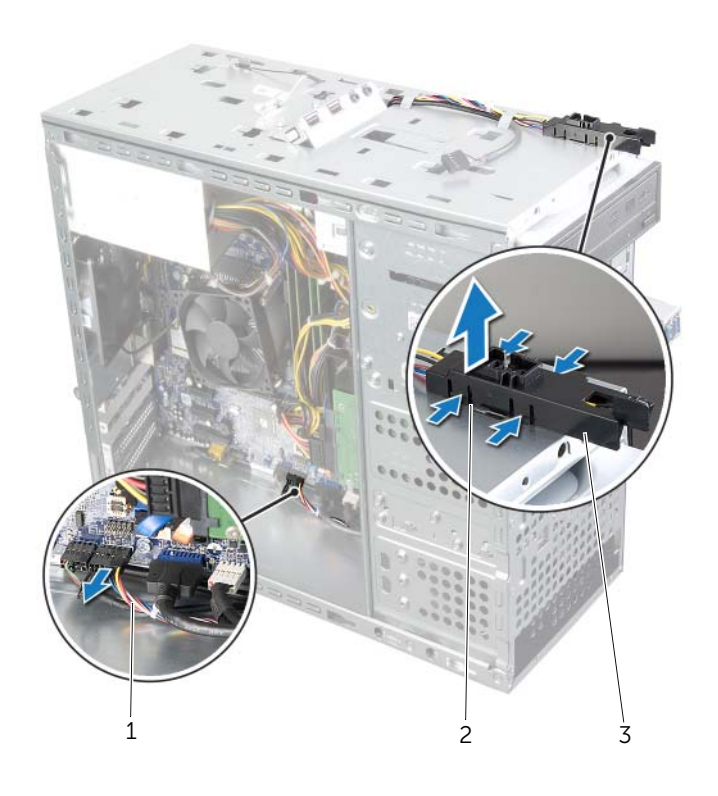

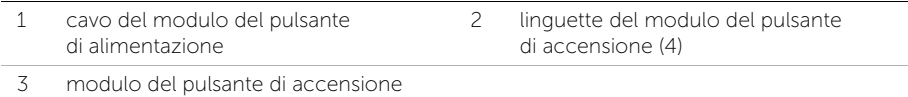

## Riposizionamento del modulo del pulsante di alimentazione

 $\sqrt{N}$  AVVERTENZA: Prima di effettuare interventi sui componenti interni del computer, leggere le informazioni sulla sicurezza fornite con il computer e seguire la procedura nel capitolo ["Operazioni preliminari" a pagina 9.](#page-8-0) Dopo gli interventi preliminari sui componenti interni del computer, seguire le istruzioni in ["Dopo gli interventi](#page-10-0)  [preliminari sui componenti interni del computer" a pagina 11.](#page-10-0) Per ulteriori informazioni sulle procedure consigliate per la protezione, consultare la pagina iniziale Regulatory Compliance (Conformità alle normative) all'indirizzo dell.com/regulatory\_compliance.

#### Procedura

- 1 Allineare e spingere le linguette del modulo del pulsante di accensione negli slot sul pannello superiore.
- 2 Collegare il cavo del modulo del pulsante di accensione dal connettore della scheda di sistema F\_PANEL. Consultare ["Componenti della scheda di sistema"](#page-12-0)  [a pagina 13.](#page-12-0)

- 1 Riposizionare il coperchio superiore. Consultare ["Riposizionamento del coperchio](#page-50-0)  [superiore" a pagina 51.](#page-50-0)
- 2 Ricollocare il pannello frontale. Consultare ["Ricollocamento della cornice](#page-22-0)  [anteriore" a pagina 23](#page-22-0).
- 3 Ricollocare il coperchio del computer. Consultare ["Ricollocamento del coperchio](#page-15-0)  [del computer" a pagina 16.](#page-15-0)

## Rimozione della ventola dello chassis

 $\sqrt{N}$  AVVERTENZA: Prima di effettuare interventi sui componenti interni del computer, leggere le informazioni sulla sicurezza fornite con il computer e seguire la procedura nel capitolo ["Operazioni preliminari" a pagina 9.](#page-8-0) Dopo gli interventi preliminari sui componenti interni del computer, seguire le istruzioni in ["Dopo gli interventi](#page-10-0)  [preliminari sui componenti interni del computer" a pagina 11.](#page-10-0) Per ulteriori informazioni sulle procedure consigliate per la protezione, consultare la pagina iniziale Regulatory Compliance (Conformità alle normative) all'indirizzo dell.com/regulatory\_compliance.

### Prerequisiti

Rimuovere il coperchio del computer. Consultare ["Rimozione del coperchio del computer"](#page-14-0)  [a pagina 15](#page-14-0).

- 1 Scollegare il cavo della ventola dello chassis dal connettore della scheda di sistema SYS\_FAN1. Consultare ["Componenti della scheda di sistema" a pagina 13](#page-12-0).
- 2 Rimuovere le viti che fissano la ventola dello chassis allo chassis.
- 3 Far scorrere ed estrarre la ventola dello chassis allo chassis.

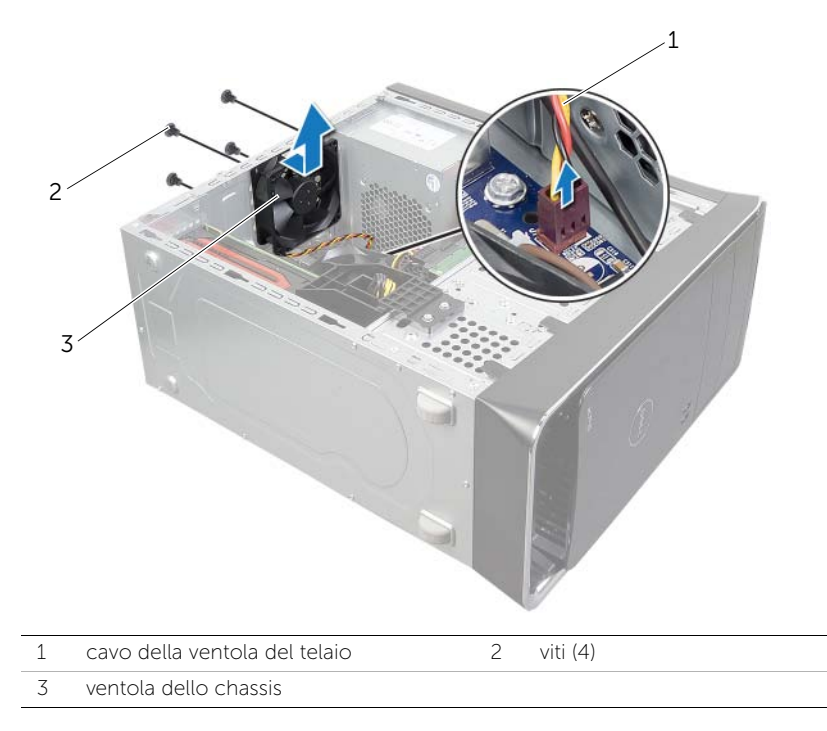

## Riposizionamento della ventola dello chassis

AVVERTENZA: Prima di effettuare interventi sui componenti interni del computer, leggere le informazioni sulla sicurezza fornite con il computer e seguire la procedura nel capitolo ["Operazioni preliminari" a pagina 9.](#page-8-0) Dopo gli interventi preliminari sui componenti interni del computer, seguire le istruzioni in ["Dopo gli interventi](#page-10-0)  [preliminari sui componenti interni del computer" a pagina 11.](#page-10-0) Per ulteriori informazioni sulle procedure consigliate per la protezione, consultare la pagina iniziale Regulatory Compliance (Conformità alle normative) all'indirizzo dell.com/regulatory\_compliance.

#### Procedura

- 1 Allineare i fori per le viti sulla ventola dello chassis ai relativi fori sullo chassis.
- 2 Reinserire le viti che fissano la ventola dello chassis allo chassis.
- **3** Collegare il cavo della ventola dello chassis al connettore della scheda di sistema SYS\_FAN1. Consultare ["Componenti della scheda di sistema" a pagina 13](#page-12-0).

### **Postrequisiti**

Ricollocare il coperchio del computer. Consultare ["Ricollocamento del coperchio del](#page-15-0)  [computer" a pagina 16](#page-15-0).

## <span id="page-65-0"></span>Rimozione della ventola del processore e del dissipatore di calore

AVVERTENZA: Prima di effettuare interventi sui componenti interni del computer, leggere le informazioni sulla sicurezza fornite con il computer e seguire la procedura nel capitolo ["Operazioni preliminari" a pagina 9.](#page-8-0) Dopo gli interventi preliminari sui componenti interni del computer, seguire le istruzioni in ["Dopo gli interventi](#page-10-0)  [preliminari sui componenti interni del computer" a pagina 11.](#page-10-0) Per ulteriori informazioni sulle procedure consigliate per la protezione, consultare la pagina iniziale Regulatory Compliance (Conformità alle normative) all'indirizzo dell.com/regulatory\_compliance.

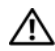

 $\bigwedge$  AVVERTENZA: Il dissipatore di calore può diventare caldo durante il normale funzionamento. Fornire al dissipatore di calore tempo sufficiente per raffreddarsi prima di toccarlo.

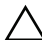

 $\triangle$  ATTENZIONE: per garantire il massimo raffreddamento del processore, non toccare le zone di trasferimento termico sul gruppo ventola del processore e dissipatore di calore. Il sebo della pelle può ridurre la capacità di trasferimento di calore della pasta termoconduttiva.

ATTENZIONE: La ventola del processore e il gruppo dissipatore di calore sono un'unica unità. Non tentare di rimuovere la ventola separatamente.

### **Prerequisiti**

Rimuovere il coperchio del computer. Consultare ["Rimozione del coperchio del computer"](#page-14-0)  [a pagina 15](#page-14-0).

- 1 Scollegare il cavo della ventola del processore dal connettore della scheda di sistema CPU\_FAN. Consultare ["Componenti della scheda di sistema" a pagina 13](#page-12-0).
- 2 Con un cacciavite piatto, allentare le quattro viti di fissaggio che assicurano il gruppo ventola del processore e dissipatore di calore alla scheda di sistema.
- 3 Estrarre il gruppo ventola del processore e dissipatore di calore dal computer.

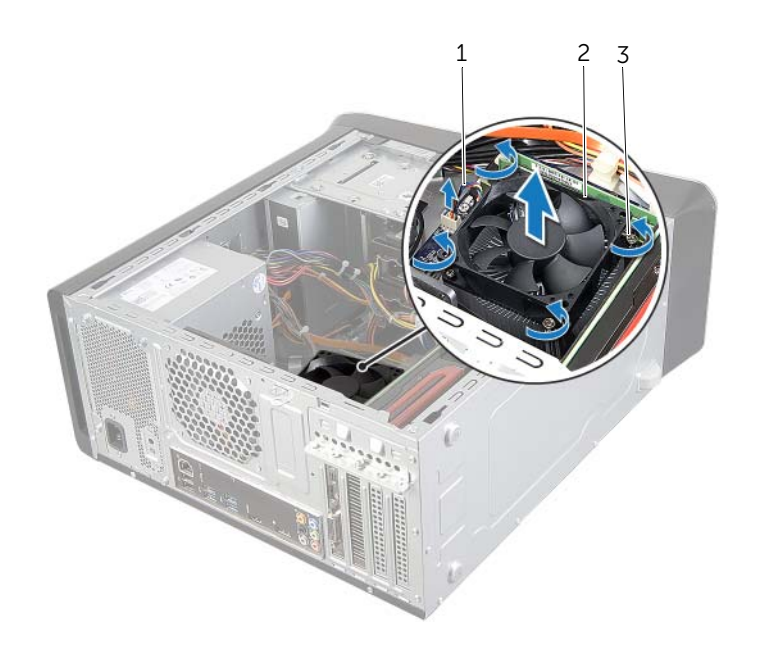

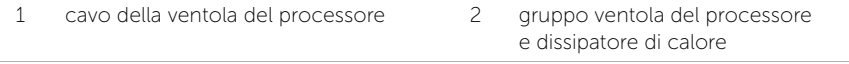

3 viti di fissaggio (4)

## <span id="page-67-0"></span>Ricollocamento della ventola del processore e del dissipatore di calore

 $\sqrt{N}$  AVVERTENZA: Prima di effettuare interventi sui componenti interni del computer, leggere le informazioni sulla sicurezza fornite con il computer e seguire la procedura nel capitolo ["Operazioni preliminari" a pagina 9.](#page-8-0) Dopo gli interventi preliminari sui componenti interni del computer, seguire le istruzioni in ["Dopo gli interventi](#page-10-0)  [preliminari sui componenti interni del computer" a pagina 11.](#page-10-0) Per ulteriori informazioni sulle procedure consigliate per la protezione, consultare la pagina iniziale Regulatory Compliance (Conformità alle normative) all'indirizzo dell.com/regulatory\_compliance.

#### Procedura

- 1 Rimuovere la pasta termoconduttiva applicata alla parte inferiore del dissipatore di calore.
- 2 Applicare la nuova pasta termoconduttiva sulla parte superiore del processore, se possibile.
- 3 Collocare il gruppo ventola del processore e dissipatore di calore sul processore.
- 4 Allineare le viti di fissaggio sul gruppo ventola del processore e dissipatore di calore ai fori sulla scheda di sistema.
- 5 Serrare le viti di fissaggio che assicurano la ventola del processore e il gruppo dissipatore di calore alla scheda di sistema.
- 6 Collegare il cavo della ventola del processore al connettore della scheda di sistema CPU\_FAN. Consultare ["Componenti della scheda di sistema" a pagina 13.](#page-12-0)

### Postrequisiti

Ricollocare il coperchio del computer. Consultare ["Ricollocamento del coperchio del](#page-15-0)  [computer" a pagina 16](#page-15-0).

## Rimozione del processore

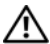

 $\sqrt{N}$  AVVERTENZA: Prima di effettuare interventi sui componenti interni del computer, leggere le informazioni sulla sicurezza fornite con il computer e seguire la procedura nel capitolo ["Operazioni preliminari" a pagina 9.](#page-8-0) Dopo gli interventi preliminari sui componenti interni del computer, seguire le istruzioni in ["Dopo gli interventi](#page-10-0)  [preliminari sui componenti interni del computer" a pagina 11.](#page-10-0) Per ulteriori informazioni sulle procedure consigliate per la protezione, consultare la pagina iniziale Regulatory Compliance (Conformità alle normative) all'indirizzo dell.com/regulatory\_compliance.

ATTENZIONE: I processori sono fragili Maneggiare il processore solamente dagli angoli e non toccare i pin di metallo.

#### Prerequisiti

- 1 Rimuovere il coperchio del computer. Consultare ["Rimozione del coperchio del](#page-14-0)  [computer" a pagina 15.](#page-14-0)
- AVVERTENZA: nonostante la presenza di una protezione in plastica, il gruppo ventola del processore e dissipatore di calore potrebbe raggiungere una temperatura molto elevata durante il normale funzionamento. Verificare quindi che abbia il tempo necessario per raffreddarsi prima di toccarlo.

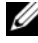

 $\mathcal{U}$  N.B.: Se è richiesto un nuovo gruppo ventola del processore e dissipatore di calore, riutilizzare il gruppo ventola del processore e dissipatore di calore originale quando si sostituisce il processore.

2 Rimuovere la ventola del processore e il dissipatore di calore. Consultare ["Rimozione della ventola del processore e del dissipatore di calore" a pagina 66.](#page-65-0)

- 1 Premere la leva di sblocco, quindi tirarla verso l'esterno per sganciarla dalla linguetta che la fissa.
- 2 Aprire la leva di sblocco completamente per aprire il coperchio del processore.

3 Estrarre delicatamente il processore e rimuoverlo dallo zoccolo.

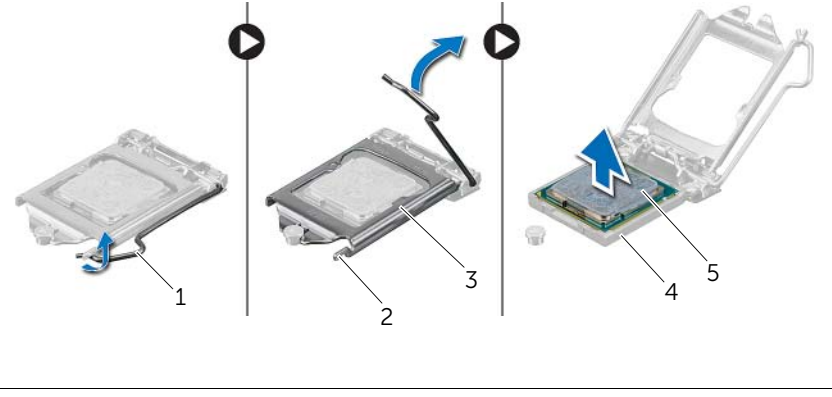

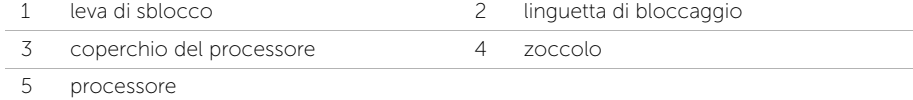

## Sostituzione del processore

 $\bigwedge$  AVVERTENZA: Prima di effettuare interventi sui componenti interni del computer, leggere le informazioni sulla sicurezza fornite con il computer e seguire la procedura nel capitolo ["Operazioni preliminari" a pagina 9.](#page-8-0) Dopo gli interventi preliminari sui componenti interni del computer, seguire le istruzioni in ["Dopo gli interventi](#page-10-0)  [preliminari sui componenti interni del computer" a pagina 11.](#page-10-0) Per ulteriori informazioni sulle procedure consigliate per la protezione, consultare la pagina iniziale Regulatory Compliance (Conformità alle normative) all'indirizzo dell.com/regulatory\_compliance.

N.B.: È possibile riutilizzare la pasta termoconduttiva originale se il processore e il dissipatore di calore del processore originali vengono reinstallati insieme. Se viene sostituito il processore o il dissipatore di calore, utilizzare il lubrificante termico fornito nel kit per accertarsi che si ottenga la conduttività termica. Assicurarsi che la leva di sblocco sullo zoccolo del processore sia completamente estesa in posizione aperta.

### Procedura

1 Assicurarsi che la leva di sblocco sullo zoccolo del processore sia completamente estesa in posizione aperta.

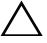

 $\triangle$  ATTENZIONE: Per evitare danni permanenti al processore, è necessario posizionarlo correttamente nel relativo zoccolo.

- 2 Allineare le tacche sul processore con le linguette sullo zoccolo del processore.
- 3 Allineare l'angolo del piedino 1 del processore all'angolo del piedino 1 dello zoccolo del processore e inserire il processore nello zoccolo.

#### $\triangle$  ATTENZIONE: Assicurarsi che la tacca del coperchio del processore sia posizionata al di sotto del supporto di allineamento.

- 4 Quando il processore è completamente inserito nella presa, chiudere il coperchio del processore.
- 5 Ruotare la leva di sblocco verso il basso e collocarla sotto la linguetta sul coperchio del processore.

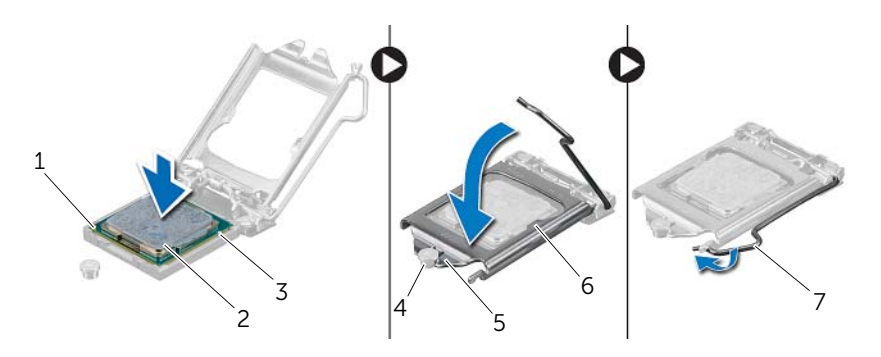

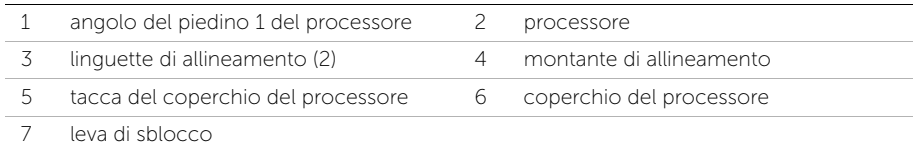

- 1 Ricollocare la ventola del processore e il dissipatore di calore. Consultare ["Ricollocamento della ventola del processore e del dissipatore di calore"](#page-67-0)  [a pagina 68.](#page-67-0)
- 2 Ricollocare il coperchio del computer. Consultare ["Ricollocamento del coperchio](#page-15-0)  [del computer" a pagina 16.](#page-15-0)
# Rimozione della batteria pulsante

 $\sqrt{N}$  AVVERTENZA: Prima di effettuare interventi sui componenti interni del computer, leggere le informazioni sulla sicurezza fornite con il computer e seguire la procedura nel capitolo ["Operazioni preliminari" a pagina 9.](#page-8-0) Dopo gli interventi preliminari sui componenti interni del computer, seguire le istruzioni in ["Dopo gli interventi](#page-10-0)  [preliminari sui componenti interni del computer" a pagina 11.](#page-10-0) Per ulteriori informazioni sulle procedure consigliate per la protezione, consultare la pagina iniziale Regulatory Compliance (Conformità alle normative) all'indirizzo dell.com/regulatory\_compliance.

ATTENZIONE: La rimozione della batteria a bottone comporta il ripristino delle impostazioni del BIOS alle impostazioni predefinite. Si consiglia di prendere nota delle impostazioni del BIOS prima di rimuovere la batteria pulsante.

#### **Prerequisiti**

Rimuovere il coperchio del computer. Consultare ["Rimozione del coperchio del computer"](#page-14-0)  [a pagina 15](#page-14-0).

## Procedura

- 1 Individuare la presa della batteria sulla scheda di sistema. Consultare ["Componenti](#page-12-0)  [della scheda di sistema" a pagina 13](#page-12-0).
- 2 Premere il fermaglio di fissaggio dalla batteria pulsante fino a che la batteria non fuoriesce.
- 3 Estrarre la batteria pulsante dal relativo zoccolo.

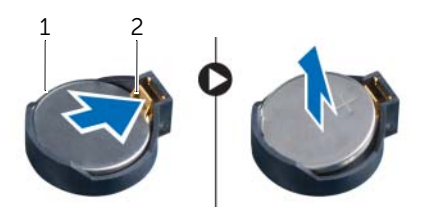

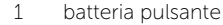

```
2 fermaglio di fissaggio
```
# Sostituzione della batteria pulsante

 $\sqrt{N}$  AVVERTENZA: Prima di effettuare interventi sui componenti interni del computer, leggere le informazioni sulla sicurezza fornite con il computer e seguire la procedura nel capitolo ["Operazioni preliminari" a pagina 9.](#page-8-0) Dopo gli interventi preliminari sui componenti interni del computer, seguire le istruzioni in ["Dopo gli interventi](#page-10-0)  [preliminari sui componenti interni del computer" a pagina 11.](#page-10-0) Per ulteriori informazioni sulle procedure consigliate per la protezione, consultare la pagina iniziale Regulatory Compliance (Conformità alle normative) all'indirizzo dell.com/regulatory\_compliance.

AVVERTENZA: L'installazione non corretta della batteria può provocarne l'esplosione. Sostituire la batteria con una dello stesso tipo o di tipo equivalente. Smaltire le pile usate secondo le istruzioni del produttore.

#### **Procedura**

Inserire la nuova batteria pulsante (CR2032) nella presa relativa con il lato positivo rivolto verso l'alto e premere la batteria in posizione.

## Postrequisiti

Ricollocare il coperchio del computer. Consultare ["Ricollocamento del coperchio del](#page-15-0)  [computer" a pagina 16](#page-15-0).

# Rimozione dell'unità alimentatore

 $\sqrt{N}$  AVVERTENZA: Prima di effettuare interventi sui componenti interni del computer, leggere le informazioni sulla sicurezza fornite con il computer e seguire la procedura nel capitolo ["Operazioni preliminari" a pagina 9.](#page-8-0) Dopo gli interventi preliminari sui componenti interni del computer, seguire le istruzioni in ["Dopo gli interventi](#page-10-0)  [preliminari sui componenti interni del computer" a pagina 11.](#page-10-0) Per ulteriori informazioni sulle procedure consigliate per la protezione, consultare la pagina iniziale Regulatory Compliance (Conformità alle normative) all'indirizzo dell.com/regulatory\_compliance.

### **Prerequisiti**

Rimuovere il coperchio del computer. Consultare ["Rimozione del coperchio del](#page-14-0)  [computer" a pagina 15](#page-14-0).

#### Procedura

- 1 Scollegare i cavi di alimentazione c.c. dalla scheda di sistema e dalle unità. Consultare ["Componenti della scheda di sistema" a pagina 13.](#page-12-0)
- 2 Rimuovere le viti che fissano l'alimentatore al telaio.
- 3 Premere i morsetti dell'alimentatore per rilasciarlo dal telaio.
- 4 Far scorrere ed estrarre l'unità alimentatore dal telaio.

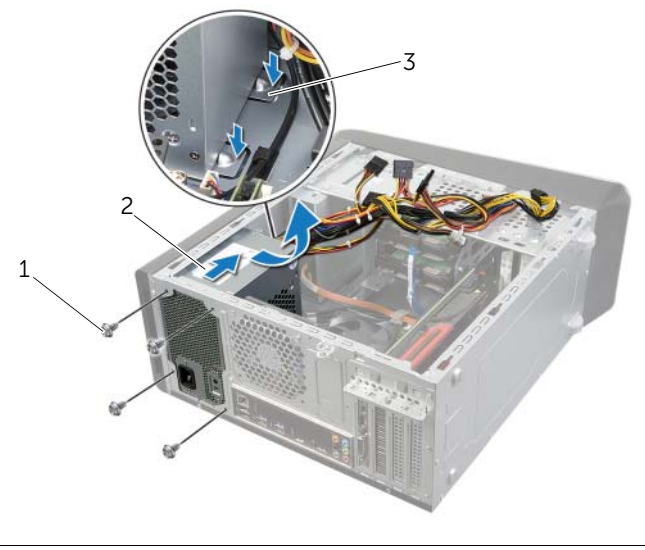

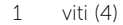

2 alimentatore

# Ricollocamento dell'unità alimentatore

 $\sqrt{N}$  AVVERTENZA: Prima di effettuare interventi sui componenti interni del computer, leggere le informazioni sulla sicurezza fornite con il computer e seguire la procedura nel capitolo ["Operazioni preliminari" a pagina 9.](#page-8-0) Dopo gli interventi preliminari sui componenti interni del computer, seguire le istruzioni in ["Dopo gli interventi](#page-10-0)  [preliminari sui componenti interni del computer" a pagina 11.](#page-10-0) Per ulteriori informazioni sulle procedure consigliate per la protezione, consultare la pagina iniziale Regulatory Compliance (Conformità alle normative) all'indirizzo dell.com/regulatory\_compliance.

#### Procedura

- 1 Far scorrere l'alimentatore verso il retro dello chassis.
- 2 Allineare i fori delle viti sull'unità alimentatore con i fori sul telaio.
- 3 Rimontare le viti che fissano l'alimentatore al telaio.
- 4 Collegare i cavi di alimentazione c.c. alla scheda di sistema e alle unità. Consultare ["Componenti della scheda di sistema" a pagina 13.](#page-12-0)

## Postrequisiti

Ricollocare il coperchio del computer. Consultare ["Ricollocamento del coperchio del](#page-15-0)  [computer" a pagina 16](#page-15-0).

# Rimozione della scheda di sistema

 $\sqrt{N}$  AVVERTENZA: Prima di effettuare interventi sui componenti interni del computer, leggere le informazioni sulla sicurezza fornite con il computer e seguire la procedura nel capitolo ["Operazioni preliminari" a pagina 9.](#page-8-0) Dopo gli interventi preliminari sui componenti interni del computer, seguire le istruzioni in ["Dopo gli interventi](#page-10-0)  [preliminari sui componenti interni del computer" a pagina 11.](#page-10-0) Per ulteriori informazioni sulle procedure consigliate per la protezione, consultare la pagina iniziale Regulatory Compliance (Conformità alle normative) all'indirizzo dell.com/regulatory\_compliance.

### **Prerequisiti**

- 1 Rimuovere il coperchio del computer. Consultare ["Rimozione del coperchio del](#page-14-0)  [computer" a pagina 15.](#page-14-0)
- 2 Rimuovere la scheda miniaturizzata, se possibile. Consultare ["Rimozione della](#page-29-0)  [Mini-Card senza fili" a pagina 30.](#page-29-0)
- 3 Rimuovere il/i modulo/i di memoria. Consultare ["Rimozione del\(i\) modulo\(i\) di](#page-16-0)  [memoria" a pagina 17.](#page-16-0)
- 4 Rimuovere la scheda grafica. Consultare ["Rimozione della scheda grafica" a pagina 26.](#page-25-0)
- 5 Rimuovere la ventola del processore e il gruppo dissipatore di calore. Consultare ["Rimozione della ventola del processore e del dissipatore di calore" a pagina 66.](#page-65-0)
- 6 Rimuovere il processore. Consultare ["Rimozione del processore" a pagina 69](#page-68-0).

### Procedura

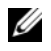

N.B.: Il codice di matricola del computer è memorizzato nella scheda di sistema. È necessario immettere il codice di matricola nel BIOS dopo aver riposizionato la scheda di sistema.

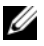

N.B.: prima di scollegare i cavi dalla scheda di sistema, prendere nota della posizione dei connettori, così da poterli ricollegare correttamente dopo aver riposizionato la scheda di sistema.

- 1 Scollegare tutti i cavi collegati alla scheda di sistema.
- 2 Prendere nota dell'instradamento del cavo e rimuovere il cavo dalle guide di instradamento.
- 3 Rimuovere le viti che fissano la scheda di sistema al telaio.

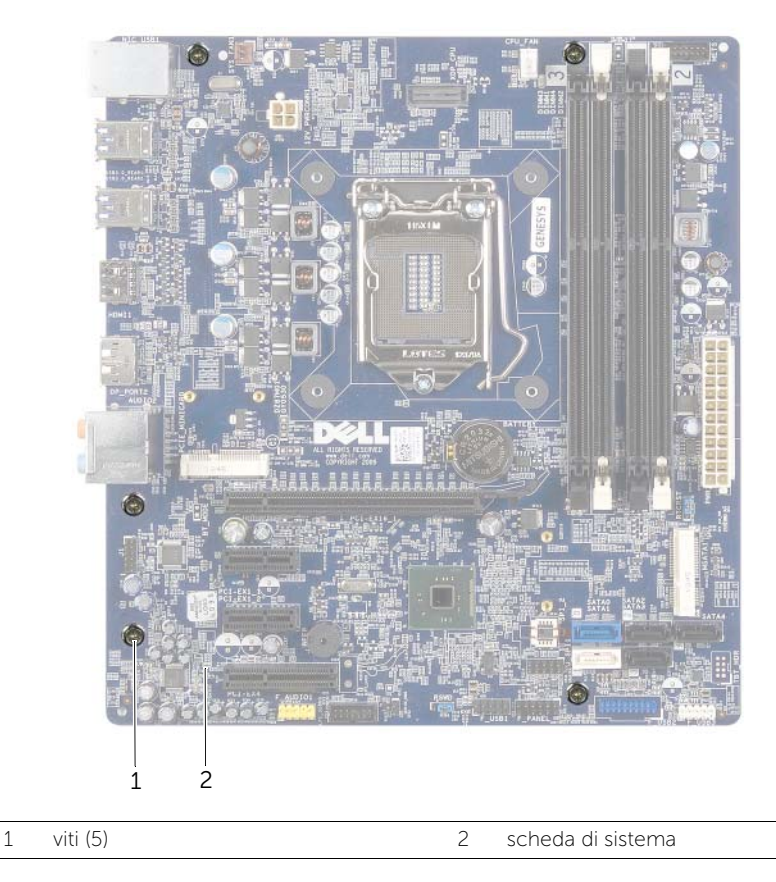

4 Sollevare la scheda di sistema ed estrarla dal telaio.

# Sostituzione della scheda di sistema

 $\sqrt{N}$  AVVERTENZA: Prima di effettuare interventi sui componenti interni del computer, leggere le informazioni sulla sicurezza fornite con il computer e seguire la procedura nel capitolo ["Operazioni preliminari" a pagina 9.](#page-8-0) Dopo gli interventi preliminari sui componenti interni del computer, seguire le istruzioni in ["Dopo gli interventi](#page-10-0)  [preliminari sui componenti interni del computer" a pagina 11.](#page-10-0) Per ulteriori informazioni sulle procedure consigliate per la protezione, consultare la pagina iniziale Regulatory Compliance (Conformità alle normative) all'indirizzo dell.com/regulatory\_compliance.

### Procedura

- 1 Posizionare delicatamente la scheda nello chassis e farla scorrere verso il retro del computer.
- 2 Ricollocare le viti che fissano la scheda di sistema al telaio.
- 3 Instradare e collegare i cavi scollegati in precedenza dalla scheda di sistema.

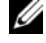

N.B.: per informazioni relative ai connettori della scheda di sistema, consultare ["Componenti della scheda di sistema" a pagina 13](#page-12-0).

## Postrequisiti

- 1 Ricollocare il processore. Consultare ["Sostituzione del processore" a pagina 71.](#page-70-0)
- 2 Ricollocare la ventola del processore e il gruppo dissipatore di calore. Consultare ["Ricollocamento della ventola del processore e del dissipatore di calore" a pagina 68.](#page-67-0)
- 3 Riposizionare la scheda grafica. Consultare ["Ricollocamento della scheda grafica"](#page-28-0)  [a pagina 29](#page-28-0).
- 4 Ricollocare il/i modulo/i di memoria. Consultare ["Ricollocamento dei moduli di](#page-17-0)  [memoria" a pagina 18.](#page-17-0)
- 5 Ricollocare la scheda miniaturizzata, se possibile. Consultare ["Riposizionamento](#page-31-0)  [della Mini-Card senza fili" a pagina 32.](#page-31-0)
- 6 Ricollocare il coperchio del computer. Consultare ["Ricollocamento del coperchio](#page-15-0)  [del computer" a pagina 16](#page-15-0).

## Inserire il Numero di servizio nella configurazione del sistema

- 1 Accendere il computer.
- 2 Premere <F2> durante il POST per accedere al programma di configurazione del sistema.
- **3** Passare alla scheda principale e immettere il codice di servizio nel campo Service Tag (codice di servizio). Consultare ["Programma di configurazione del sistema" a pagina 80](#page-79-0).

## <span id="page-79-0"></span>Introduzione

Utilizzare l'Installazione del sistema per:

- Trovare le informazioni sull'hardware installato sul computer, come la quantità di RAM, le dimensioni del disco rigido e altro
- Modificare le informazioni di configurazione del sistema
- Impostare o modificare un'opzione selezionabile dall'utente, ad esempio la password dell'utente, il tipo di disco rigido installato, abilitando o disabilitando i dispositivi di base e altro

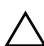

ATTENZIONE: A meno che non siate utenti esperti, non cambiare le impostazioni nel programma di configurazione del sistema. Alcune modifiche possono compromettere il funzionamento del computer.

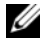

 $\mathscr{U}$  N.B.: prima di modificare la configurazione del sistema, si consiglia di annotare le informazioni della schermata di configurazione del sistema per riferimento futuro.

# <span id="page-79-1"></span>Accesso al programma di installazione del sistema

- 1 Accendere (o riavviare) il computer.
- 2 Durante il POST, quando viene visualizzato il logo DELL, attendere fino alla visualizzazione del prompt F2 , quindi premere immediatamente <F2>.

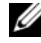

 $\mathbb Z$  N.B.: mediante il tasto F2 viene inizializzata la tastiera. Il prompt può venire visualizzato molto rapidamente, è necessario quindi fare attenzione e poi premere <F2>. Se si preme <F2> prima che sia richiesto, la pressione del tasto è a vuoto. Se si attende troppo a lungo e viene visualizzato il logo del sistema operativo, attendere la visualizzazione del desktop. Quindi, spegnere il computer e riprovare.

#### Schermate di configurazione del sistema

Le schermate del programma di configurazione visualizzano le informazioni di configurazione per il computer correnti o modificabili. Le informazioni visualizzate sono suddivise in tre aree: Setup item (Elemento di configurazione), Help screen (Schermata della Guida) e Key functions (Funzioni dei tasti).

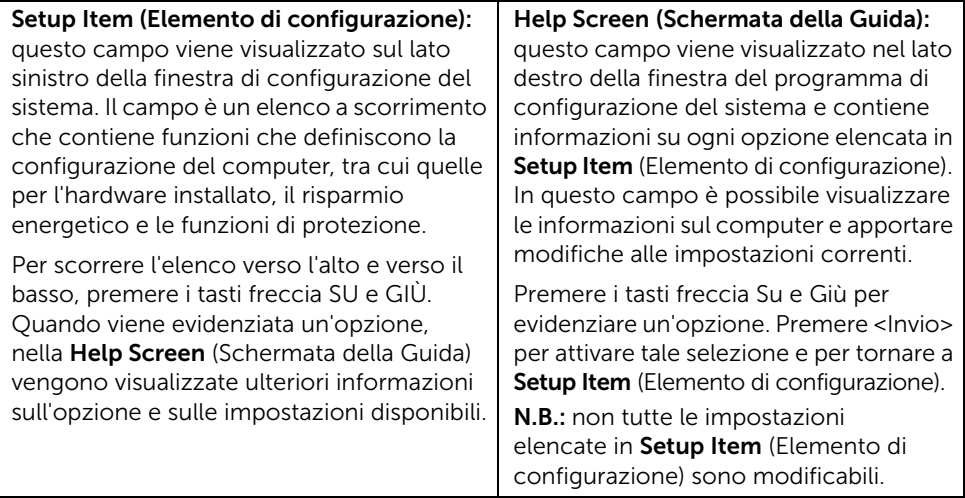

Key Functions (Funzioni dei tasti): questo campo viene visualizzato sotto la schermata Help screen (Schermata della Guida) ed elenca i tasti e le relative funzioni all'interno del campo attivo del programma di configurazione del sistema.

#### Opzioni di installazione del sistema

 $\mathbb Z$  **N.B.:** a seconda del computer e dei dispositivi installati, gli elementi elencati in questa sezione potrebbero essere o non essere visualizzati esattamente come elencato.

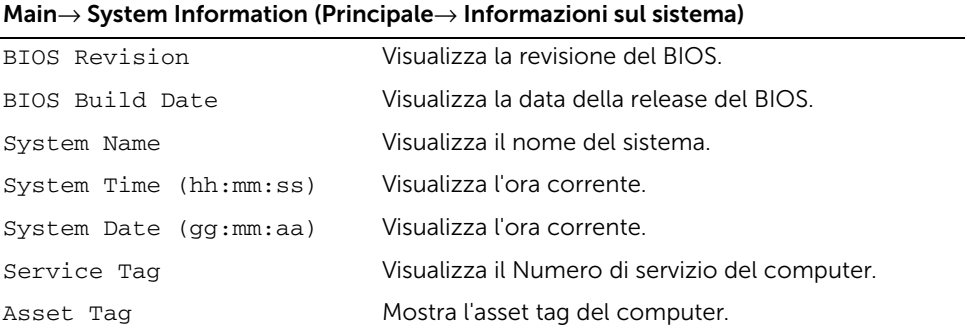

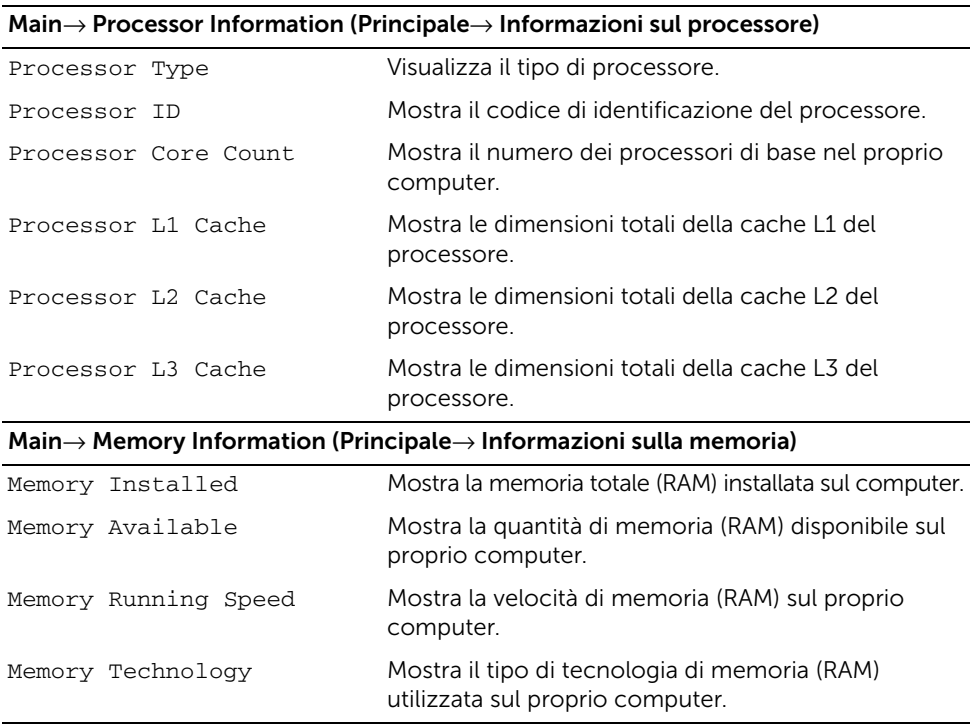

#### Main→ SATA Information (Principale→ Informazioni su SATA)

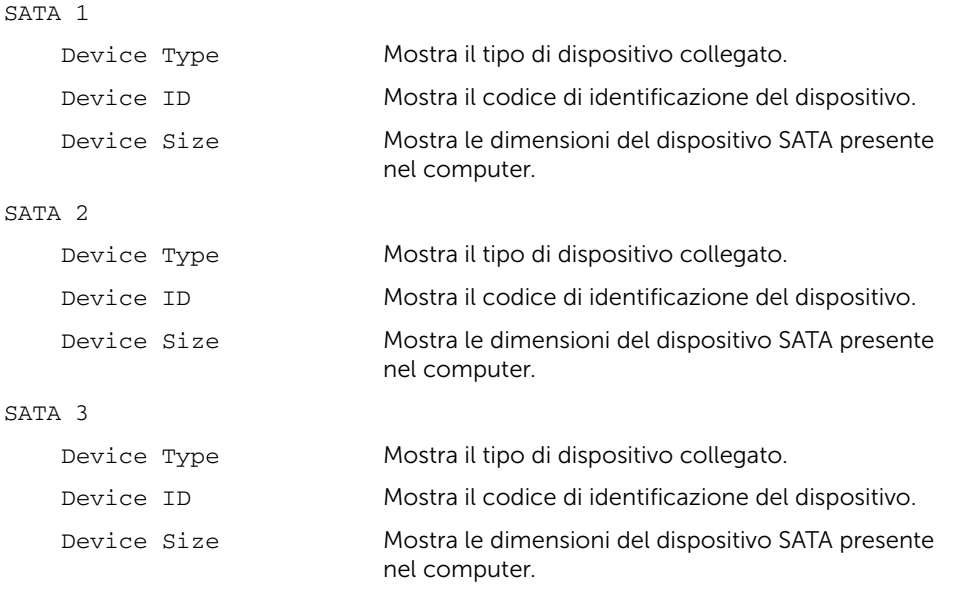

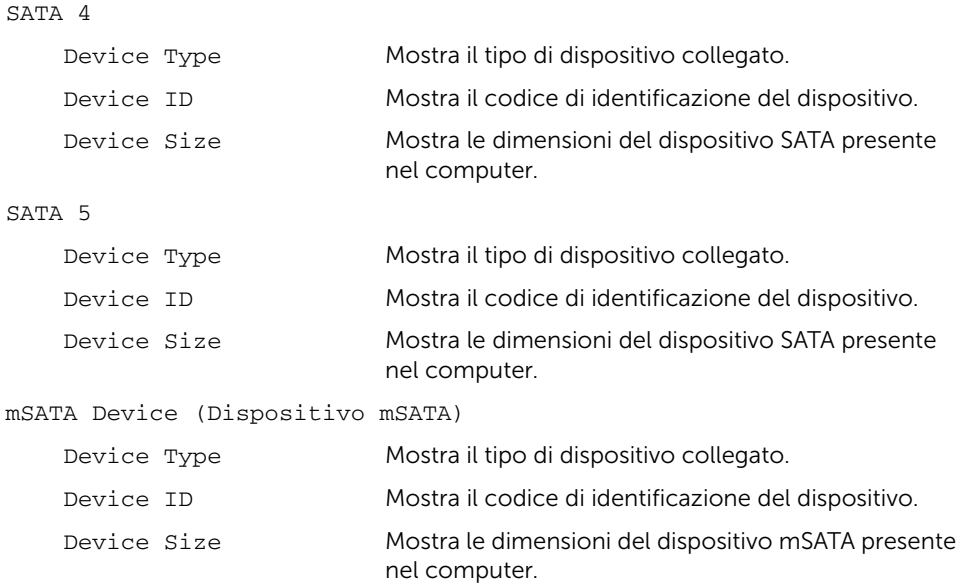

#### Advanced→ Processor Configuration (Avanzato→ Configurazione processore)

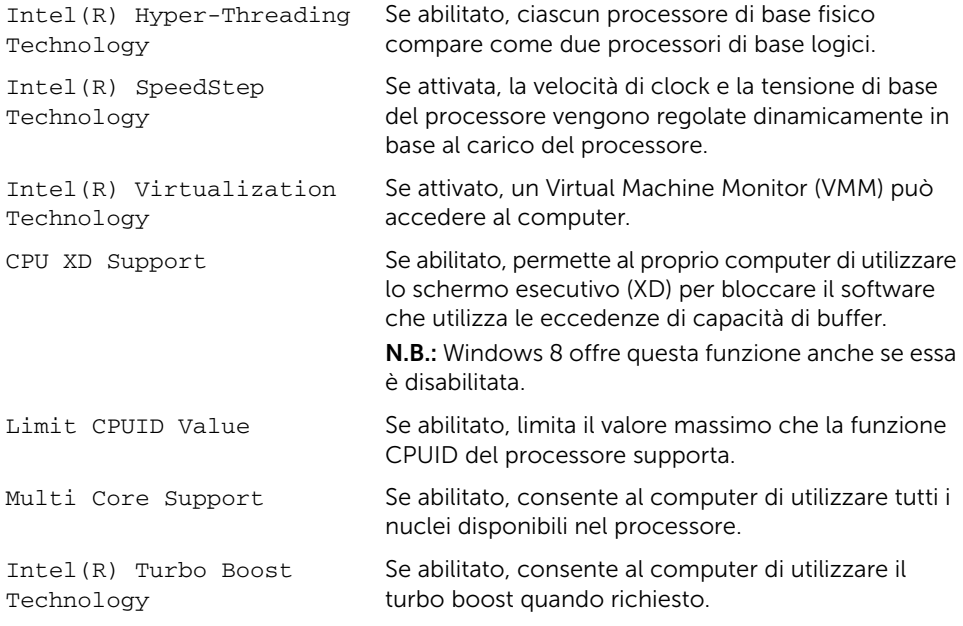

#### Advanced→ USB Configuration (Avanzato→ Configurazione USB)

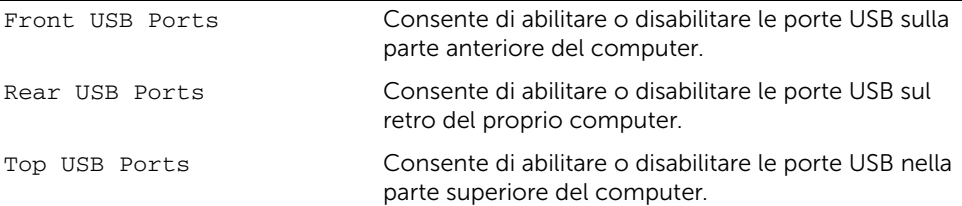

#### Advanced→ Onboard Device Configuration (Avanzato→ Configurazione dispositivo integrato)

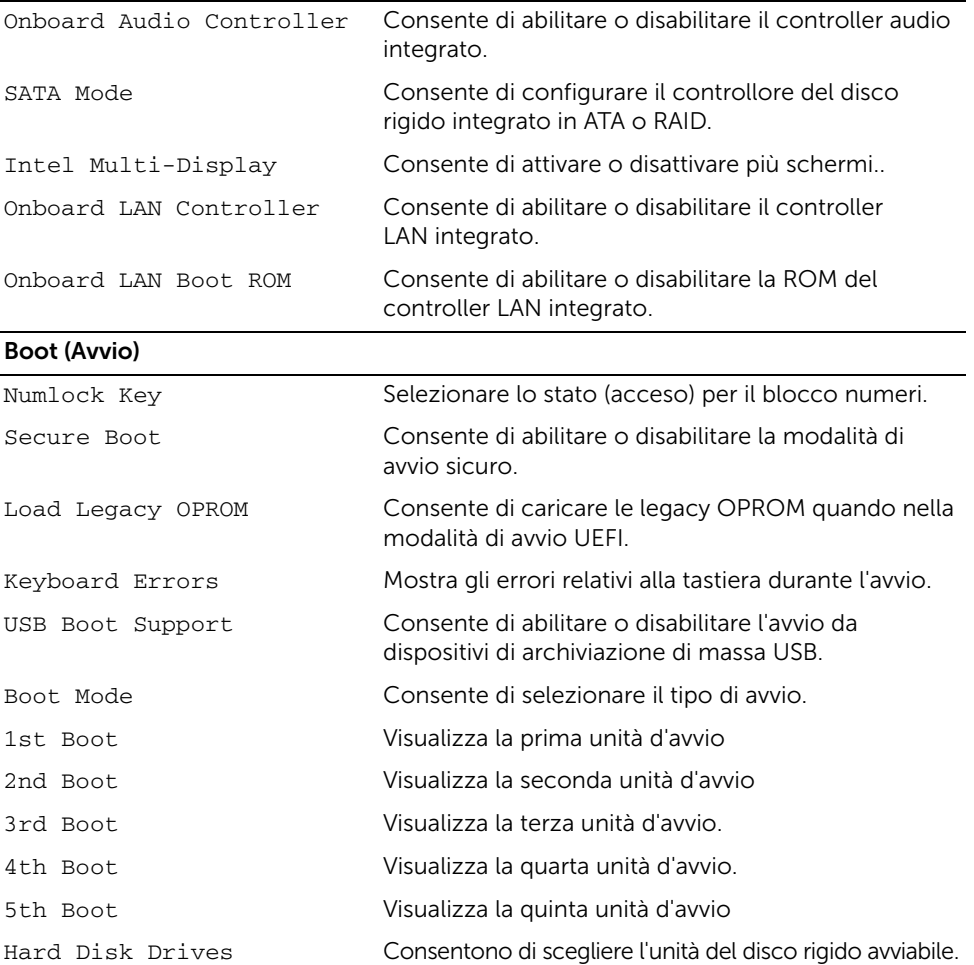

#### Power (Alimentazione)

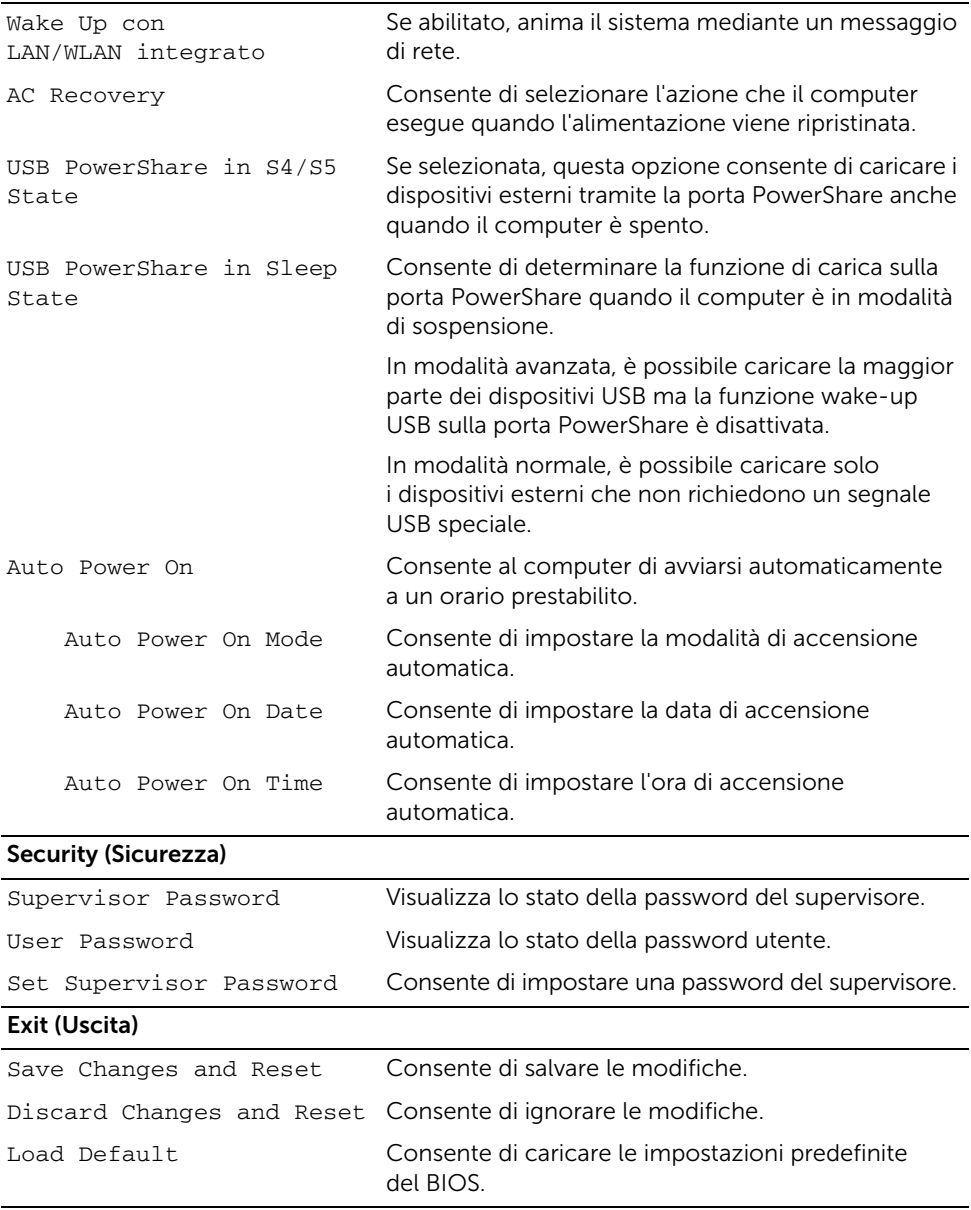

## Changing Boot Sequence (Modifica sequenza di avvio)

#### Modifica della sequenza di avvio per l'avvio corrente

È possibile utilizzare questa funzione per modificare la sequenza di avvio corrente; ad esempio, per effettuare l'avvio dall'unità ottica eseguire il programma Dell Diagnostics dal disco *Drivers and Utilities* (Driver e utilità).

La sequenza di avvio precedente viene ripristinata al successivo avvio.

- 1 Se si esegue l'avvio da un dispositivo USB, collegarlo a una porta USB.
- 2 Accendere (o riavviare) il computer.
- 3 Quando nell'angolo inferiore destro della schermata viene visualizzato F2 Setup, F12 Boot Options (F2 = Impostazione, F12 = Opzioni avvio), premere <F12>.

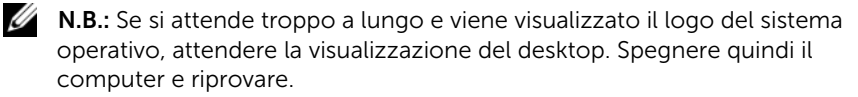

Viene visualizzata la schermata Boot Device Menu (Menu Dispositivo di avvio) contenente un elenco delle periferiche di avvio disponibili.

4 Nel Boot Device Menu (Menu Periferica di avvio), scegliere la periferica da cui si desidera avviare.

Ad esempio, se si desidera avviare da una chiave di memoria USB, seleziona USB Storage Device (Periferica di archiviazione USB) e premere <Invio>.

#### Modifica della sequenza di avvio per gli avvii successivi

- 1 Accedere all'Installazione del sistema. Consultare ["Accesso al programma di](#page-79-1)  [installazione del sistema" a pagina 80](#page-79-1).
- 2 Utilizzare i tasti di direzione per passare al menu di avvio.

 $\mathbb Z$  **N.B.:** Annotare la sequenza d'avvio corrente nel caso si desideri ripristinarla.

- 3 Premere la freccia su e la freccia giù per muoversi nell'elenco delle unità.
- 4 Premere più (+) o meno (–) per modificare la priorità di avvio del dispositivo.

## Cancellazione di password dimenticate

- $\bigwedge$  AVVERTENZA: Prima di effettuare interventi sui componenti interni del computer, leggere le informazioni sulla sicurezza fornite con il computer e seguire la procedura nel capitolo ["Operazioni preliminari" a pagina 9.](#page-8-0) Dopo gli interventi preliminari sui componenti interni del computer, seguire le istruzioni in ["Dopo gli](#page-10-0)  [interventi preliminari sui componenti interni del computer" a pagina 11.](#page-10-0) Per ulteriori informazioni sulle procedure consigliate per la protezione, consultare la pagina iniziale Regulatory Compliance (Conformità alle normative) all'indirizzo dell.com/regulatory\_compliance.
- 1 Rimuovere il coperchio del computer. Consultare ["Rimozione del coperchio del](#page-14-0)  [computer" a pagina 15.](#page-14-0)
- 2 Individuare il ponticello di ripristino password (PSWD) sulla scheda di sistema. Consultare ["Componenti della scheda di sistema" a pagina 13.](#page-12-0)
- **3** Rimuovere la spina del ponticello a 2 piedini dai piedini 2 e 3, e fissarla sui piedini 1 e 2.

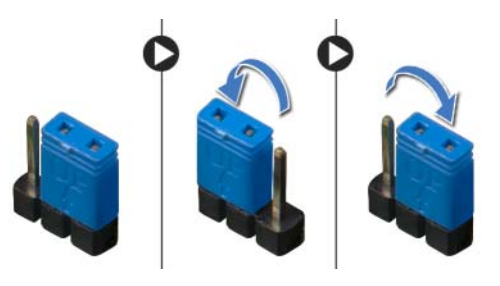

- 4 Attendere circa cinque secondi per cancellare l'impostazione della password.
- 5 Rimuovere la spina del ponticello a 2 pin dai pin 1 e 2, e ricollocarla sui pin 2 e 3.
- 6 Ricollocare il coperchio del computer. Consultare ["Ricollocamento del coperchio](#page-15-0)  [del computer" a pagina 16.](#page-15-0)

## Cancellazione delle impostazioni CMOS

- $\sqrt{N}$  AVVERTENZA: Prima di effettuare interventi sui componenti interni del computer, leggere le informazioni sulla sicurezza fornite con il computer e seguire la procedura nel capitolo ["Operazioni preliminari" a pagina 9.](#page-8-0) Dopo gli interventi preliminari sui componenti interni del computer, seguire le istruzioni in ["Dopo gli](#page-10-0)  [interventi preliminari sui componenti interni del computer" a pagina 11.](#page-10-0) Per ulteriori informazioni sulle procedure consigliate per la protezione, consultare la pagina iniziale Regulatory Compliance (Conformità alle normative) all'indirizzo dell.com/regulatory\_compliance.
- 1 Rimuovere il coperchio del computer. Consultare ["Rimozione del coperchio del](#page-14-0)  [computer" a pagina 15.](#page-14-0)
- 2 Individuare il ponticello CMOS (RTCRST) sulla scheda di sistema. Consultare ["Componenti della scheda di sistema" a pagina 13.](#page-12-0)
- 3 Rimuovere la spina del ponticello a 2 piedini dai piedini 2 e 3, e fissarla sui piedini 1 e 2.

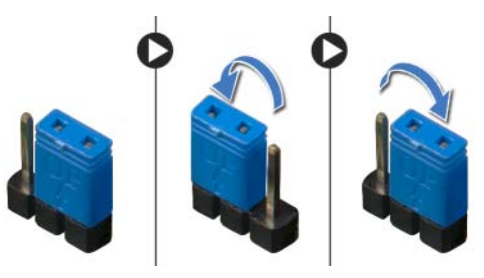

- 4 Attendere circa cinque secondi per cancellare le impostazioni del CMOS.
- 5 Rimuovere la spina del ponticello a 2 pin dai pin 1 e 2, e ricollocarla sui pin 2 e 3.
- 6 Ricollocare il coperchio del computer. Consultare ["Ricollocamento del coperchio](#page-15-0)  [del computer" a pagina 16.](#page-15-0)

# <span id="page-88-2"></span>Aggiornamento del BIOS

Il BIOS potrebbe richiedere il ripristino quando è disponibile un aggiornamento o quando si sostituisce la scheda di sistema. Per ripristinare il BIOS:

- <span id="page-88-0"></span>1 Accendere il computer.
- 2 Accedere all'indirizzo Web dell.com/support.
- <span id="page-88-1"></span>3 Se si dispone del Numero di servizio del computer, digitarlo e fare clic su Submit (Invia)

Se non si è in possesso del Numero di servizio del computer, fare clic su Detect Service Tag (Rileva Numero di servizio) per consentire il rilevamento automatico del numero di servizio del computer.

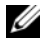

N.B.: Se il Numero di servizio non può essere rilevato automaticamente, selezionare il prodotto nelle apposite categorie.

- 4 Fare clic su **Drivers & Downloads** (Driver e download).
- 5 Nel menu a tendina Operating System (Sistema operativo), selezionare il sistema operativo installato nel computer.
- 6 Fare clic su BIOS.
- **7** Fare clic su **Download File** (Scarica file) di fianco all'ultima versione del BIOS del computer.
- 8 Nella pagina successiva, selezionare Single-file download (Download file singolo) e fare clic su Continue (Continua).
- 9 Salvare il file e, al completamento del download, selezionare la cartella in cui è stato salvato il file dell'aggiornamento del BIOS.
- 10 Fare doppio clic sull'icona del file dell'aggiornamento del BIOS e seguire le istruzioni visualizzate.

#### Per ulteriori informazioni su Windows 8:

- 1 Accendere il computer.
- 2 Accedere all'indirizzo Web dell.com/support.
- **3** Digitare Windows 8 nella casella di ricerca e fare clic su **Cerca**.
- 4 Fare clic sui collegamenti per conoscere tutte le funzioni di Windows 8.

#### Per informazioni relative alle funzioni del computer in uso:

- 1 Seguire le istruzioni dal [punto 1](#page-88-0) al [punto 3](#page-88-1) in ["Aggiornamento del BIOS" a pagina 89](#page-88-2).
- 2 Fare clic sulla scheda Manuals & Documentation (Manuali e documentazione).
- 3 View (Visualizzare) o Download (scaricare) i documenti indicati di seguito per conoscere le funzioni del computer in uso:
	- Quick Start Guide (Guida introduttiva): fornisce informazioni sulla configurazione del computer.
	- Specifications (Specifiche): fornisce informazioni relative alle specifiche del computer.
	- Me and My Dell (Il mio Dell ed io): fornisce informazioni sulle funzioni del computer in uso.